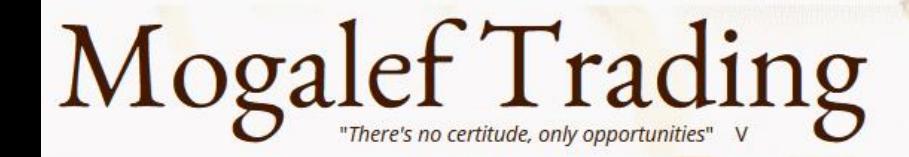

# Détection et trading des divergences MACD – RSI – CCI – Repulses – Stochastique PMT

Présentation conçue par le groupe Mogalef Présentée par Eric Lefort

Éric Lefort **Trader** les Futures Ins CFD sur indices boursiers

Gruatine

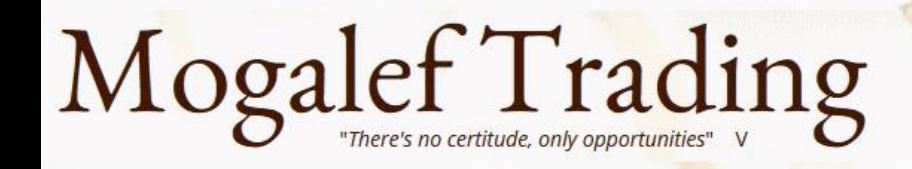

### **Sommaire**

- Rappels sur les divergences
- MACD : l'indicateur
- L'indicateur de divergences et ses paramètres
- Bases de systèmes de trading
- RSI : l'indicateur
- L'indicateur de divergences et ses paramètres
- Une base de système de trading
- CCI : l'indicateur
- L'indicateur de divergences et ses paramètres
- Une base de système de trading
- Repulses : l'indicateur
- L'indicateur de divergences et ses paramètres
- Une base de système de trading
- STPMT : l'indicateur
- L'indicateur de divergences et ses paramètres
- Une base de système de trading

All charts are from WHSelfinvest NanoTrader

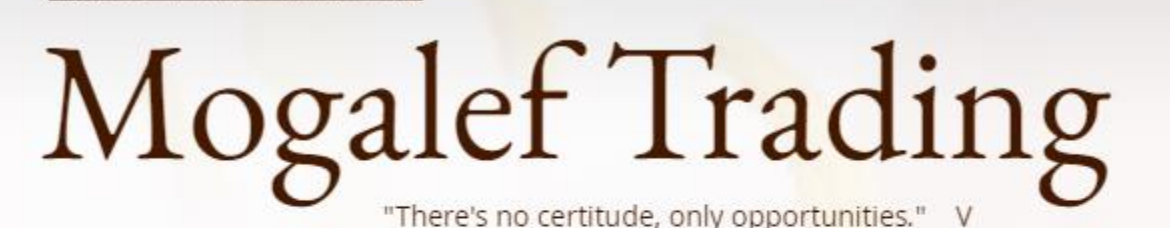

**TOOLS** 

**INDICATORS** 

Panier - Cart

Forums Mogalef

**FORMATIONS** 

11111

Log In

Membres

**HOME SYSTEMS NEWS** Conférences WHSelfinvest 2021 Conférences WHSelfinvest 2019 Conferences WHSelfinvest 2018 Conférences WHSelfinvest 2017 Conférence Salon du Trading 2017 Conférences WHSelfinvest 2016 Conférence Salon AT 2016 Conférences WHSelfinvest 2015 Conférences SALON AT 2015

Conferences SALON DU TRADING 2014

Stage formation 2017

#### 21 daytrading et swingtrading

Eric Lefort le 22/11/2021

PRACTICE WITH MOGALEF

tables sur les indices (CAC,DAX,DOW...) et éventuellement sur les monnaies emières (Or) et le Bitcoin.

**PRIVATES CLUBS** 

mportements récurrents des cours, c'est à dire sur des états psychologiques arables.

#### **Idicateur gratuit**

Eric Lefort le 24/10/2021

haussière fait partie des meilleurs signaux générateurs de gains. Il présente l'avantage de pouvoir être utilisé en automatique, a trade pas en automatique et il peut être pénible d'attendre le signal pendant des heures en regardant les cours. pus la NanoTrader FULL.

Jusqu'à présent il était possible d'être averti par un signal sonore que la position devait être prise immédiatement, mais rien ne prévenait que la possibilité d'un signal d'achat approchait. Ceci obligeait à constamment surveiller la formation d'une droite de cassure.

Cette nouvelle version vous permet d'être averti par une alerte sonore dès qu'une droite de cassure se forme. Vous aurez donc à surveiller le marché uniquement à partir de ce moment.

Téléchargement Indicateur de cassure avec alerte

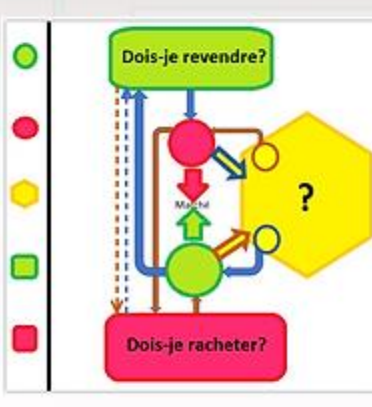

#### Divergence baissière

Un signal de vente apparaît si les cours font un nouveau plus haut, plus haut que le plus haut précédent, pendant que le MACD fait un nouveau plus haut, moins haut que le plus haut précédent.

Cette situation indique un affaiblissement de la tendance haussière, favorable soit à une sortie de position longue, soit à une entrée en position courte contre la tendance.

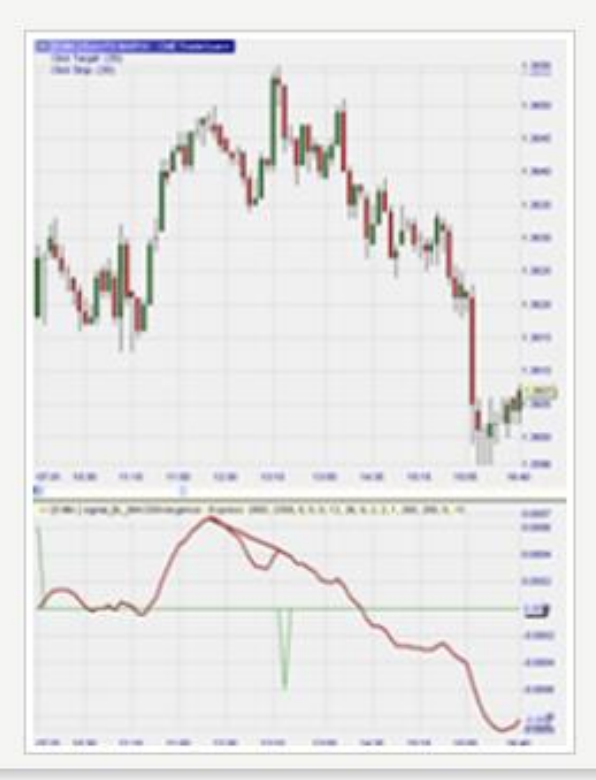

#### Divergence haussière

Un signal d'achat apparaît si les cours font un nouveau plus bas, plus bas que le plus bas précédent, pendant que le MACD fait un nouveau plus bas, plus haut que le plus bas précédent.

Cette situation indique un affaiblissement de la tendance baissière, favorable soit à une sortie de position courte, soit à une entrée en position longue contre la tendance.

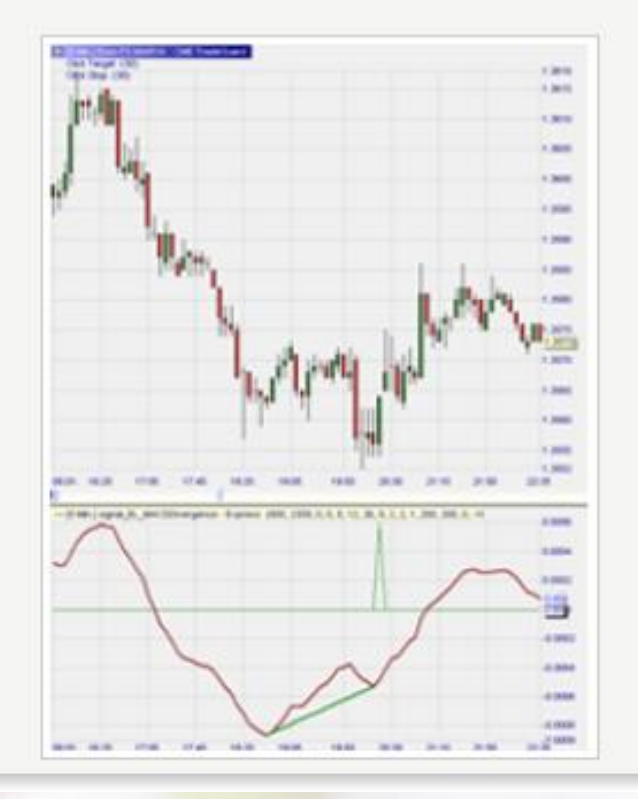

#### Divergence baissière inverse

Mogalef Trading

Un signal de vente apparaît si les cours font un nouveau plus haut, moins haut que le plus haut précédent, pendant que le MACD fait un nouveau plus haut, plus haut que le plus haut précédent.

#### $-300$ **Lace** 1 mile is page 1 month Listed 1.363 **Sells** THE LAW E. MICED-MORTHS TOWARD (RIR, 1999, R.E.S.T.), M. C.S., E.S., DEL & Arken 4,880 a me 4,000 4,000  $-200$ **Hinda CALLES STAR** 10.45

#### Divergence haussière inverse

Un signal d'achat apparaît si les cours font un nouveau plus bas, plus haut que le plus bas précédent, pendant que le MACD fait un nouveau plus bas, plus bas que le plus bas précédent.

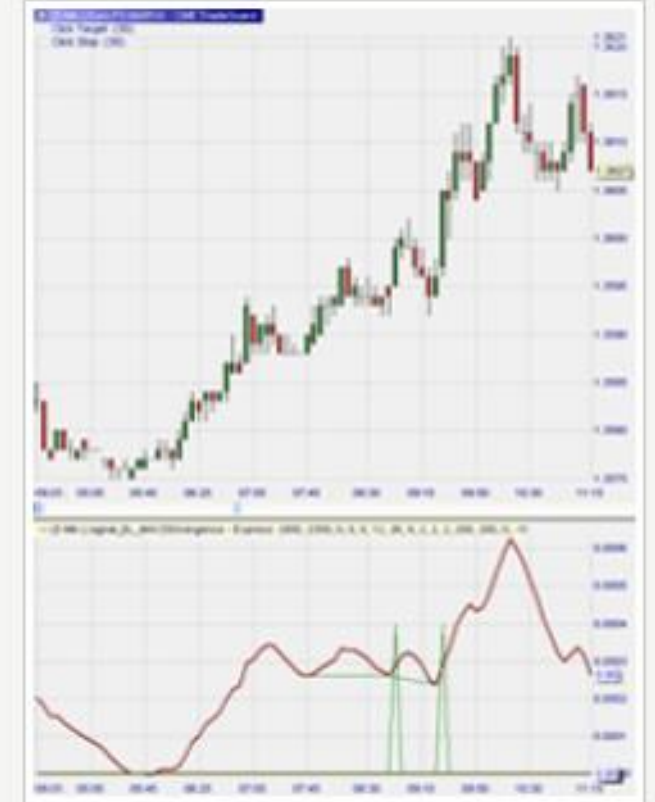

# MACD : convergence divergence de moyenne mobile

• Des divergences peu nombreuses et bien placées caractérisent cette tendance nette avec de belles oscillations.

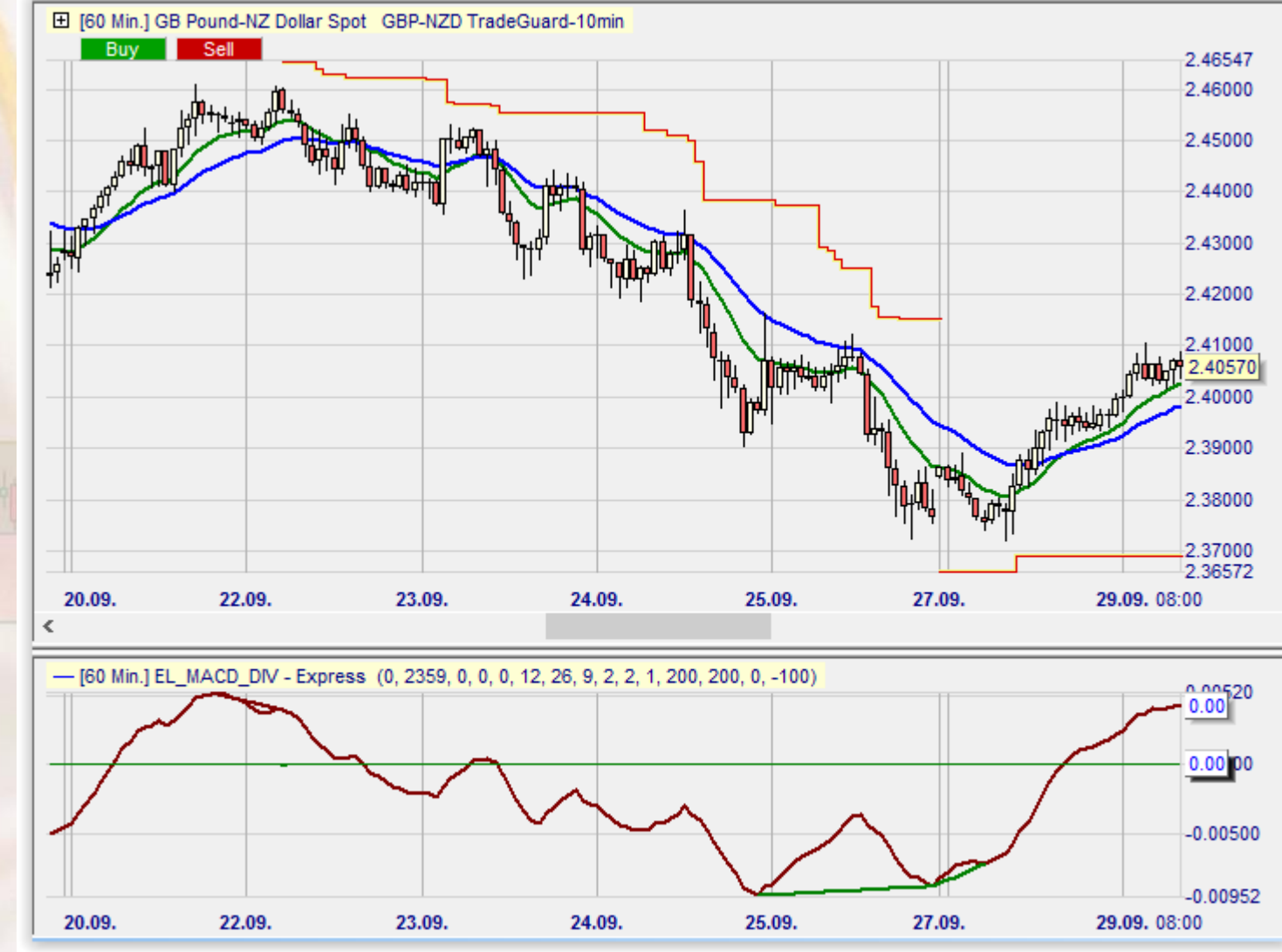

## MACD : convergence divergence de moyenne mobile

• De faibles oscillations et une tendance molle provoqueront d'office des divergences.

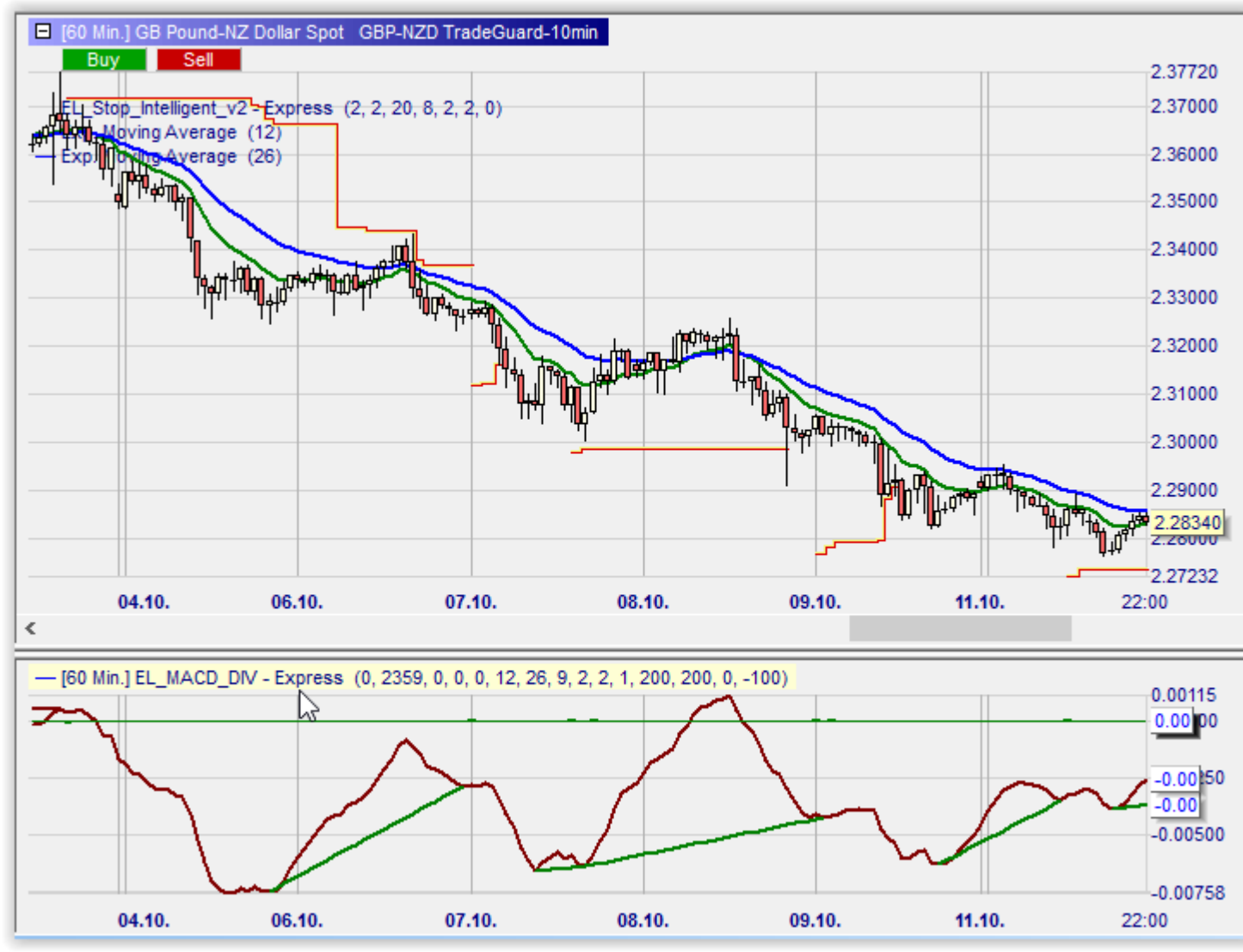

# Mogalef Trading<br>Où trouver l'indicateur de divergence MACD ?

#### Ajouter des Sentimentors

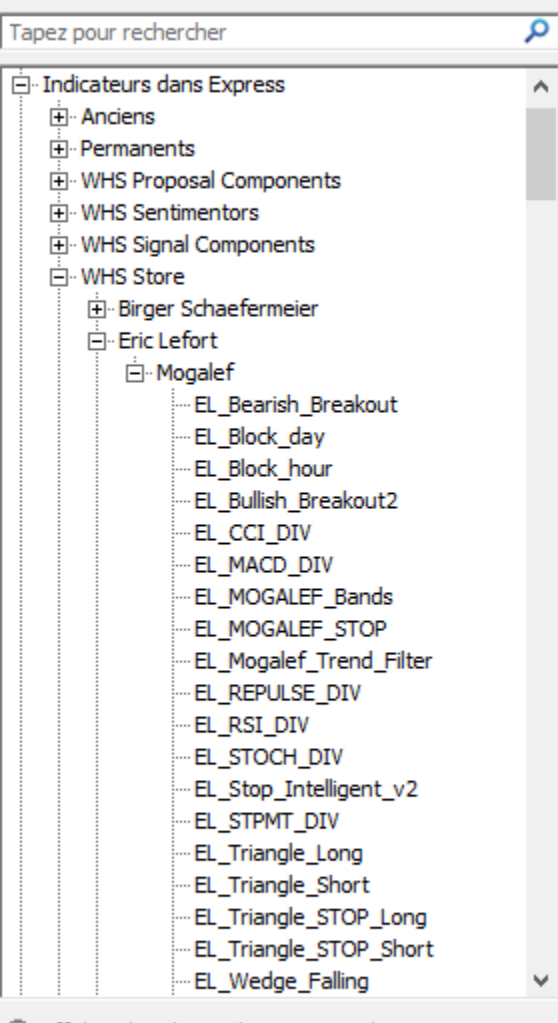

C Afficher dans le graphique principal

C Afficher dans une sous- fenêtre du graphique principal

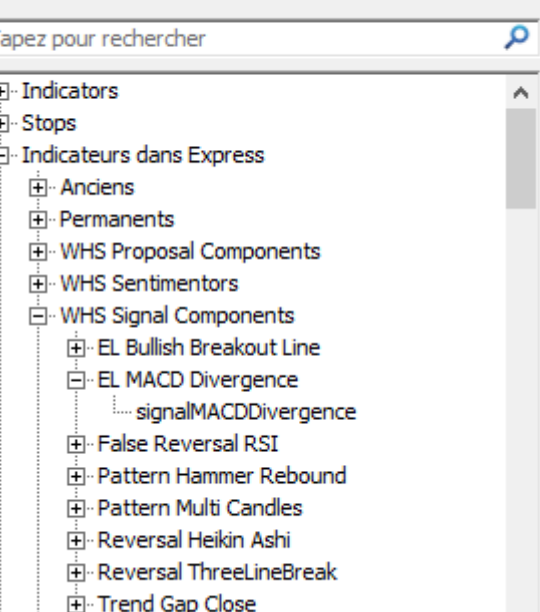

Ajouter des Sentimentors

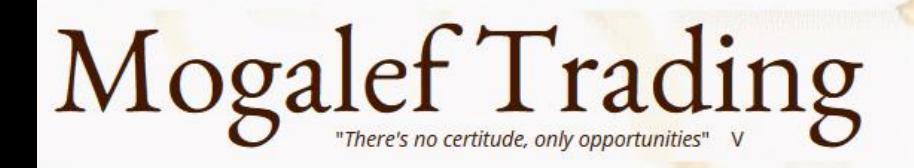

#### Aperçu d'une courbe de gain sur le 5 minutes.

#### Les paramètres de base :

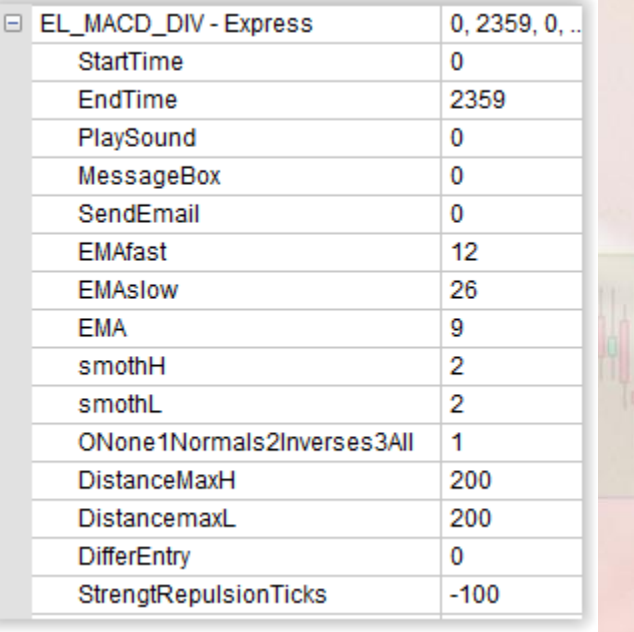

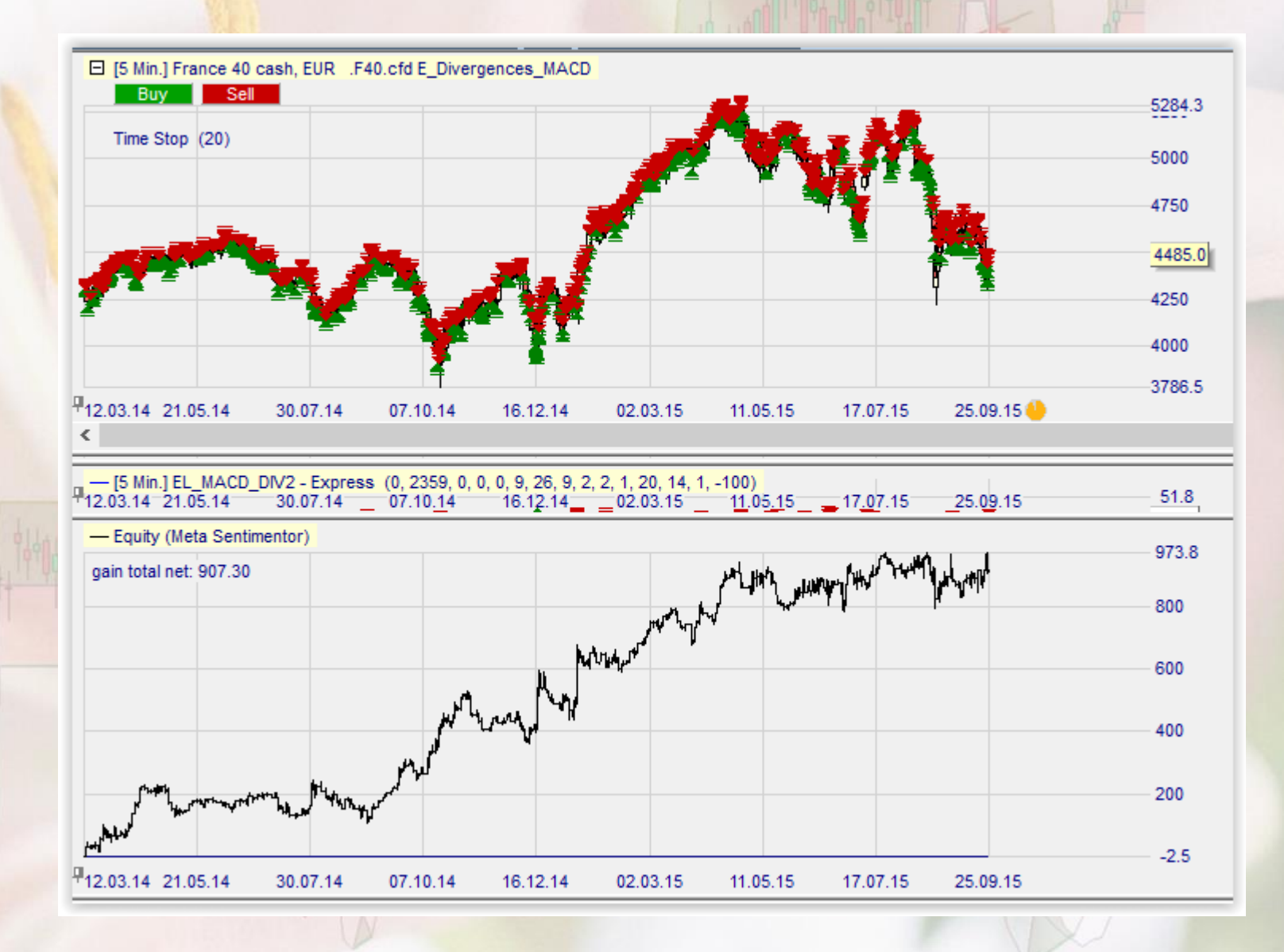

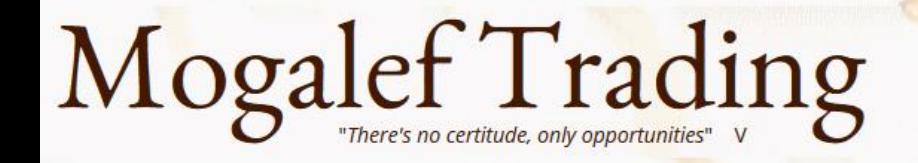

## Filtre horaire

- Ne laisse passer les signaux de divergence qu'entre l'heure de début et l'heure de fin :
- StartTime : heure de début au format HHMM Ex : 815 pour 8h15
- EndTime : heure de fin au format HHMM Ex : 2130 pour 21h30

Utile par exemple pour éviter les signaux intervenant sur des gaps, ne pas rester en overnight (en association avec un filtre horaire), sélectionner ou éviter les heures US ou les heures de statistiques …

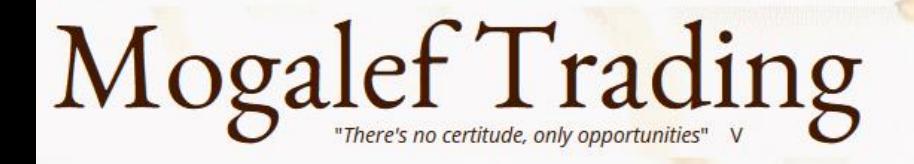

### Alertes

**OK** • PlaySound : 0=non 1=oui Joue une alerte sonore en cas de divergence détectée.

Express - EL\_REPULSE\_DIV

· 0 Q Q 0 0 7 8 8 6 2 2 3 1

El [15 Min ] EU Stocks 50 cash, EUR 5TO/O(50 cfd TradeGuar

Sell signal Repulse: EU Stocks 50 cash, EUR

k III. Fa

- MessageBox : 0=non 1=oui Affiche une boite d'alerte en cas de divergence détectée.
- Send email : 0=non 1=oui En cas de divergence, envoie un mail à l'adresse donnée.

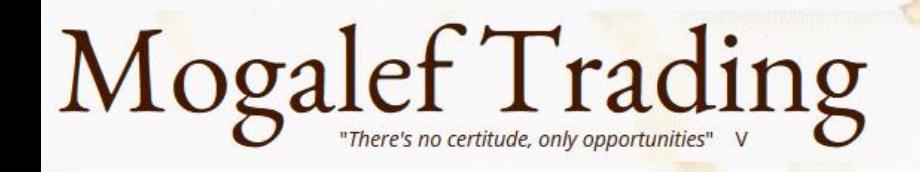

### EMA Fast et EMA Slow

- Moyenne exponentielle rapide
- Moyenne exponentielle lente

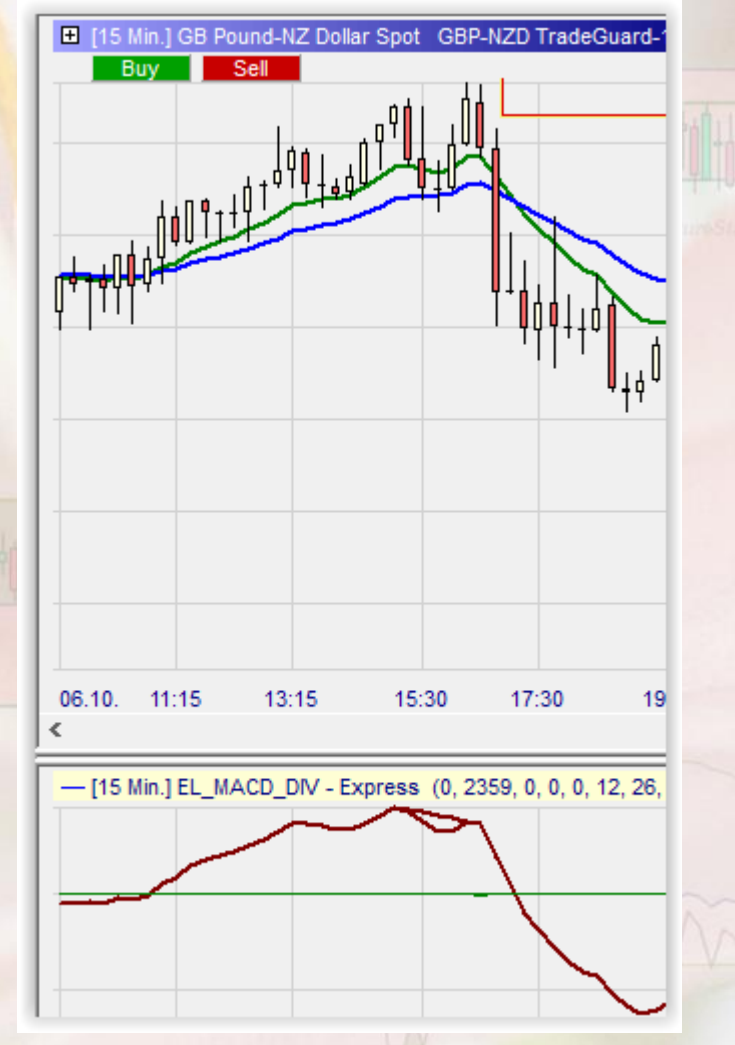

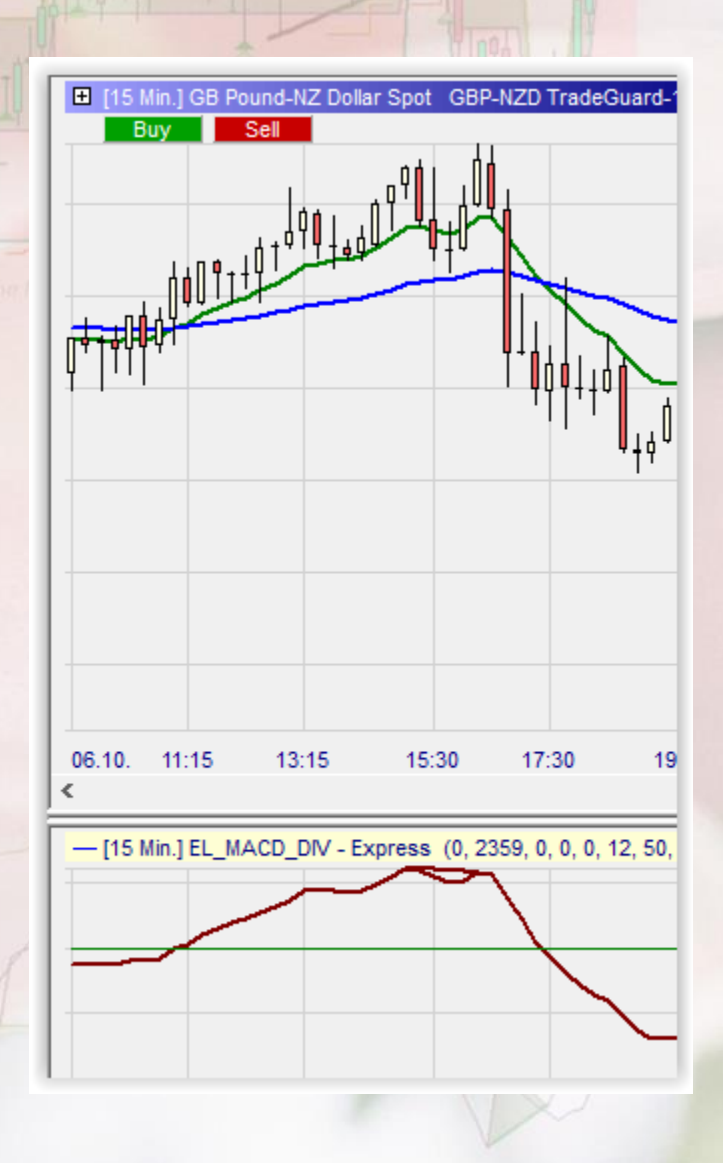

# Mogalef Trading<br>Smoth H et Smoth L

• Il s'agit du nombre de bougies nécessaires de chaque coté d'une bougie centrale pour qu'un sommet ou un creux soit validé comme tel.

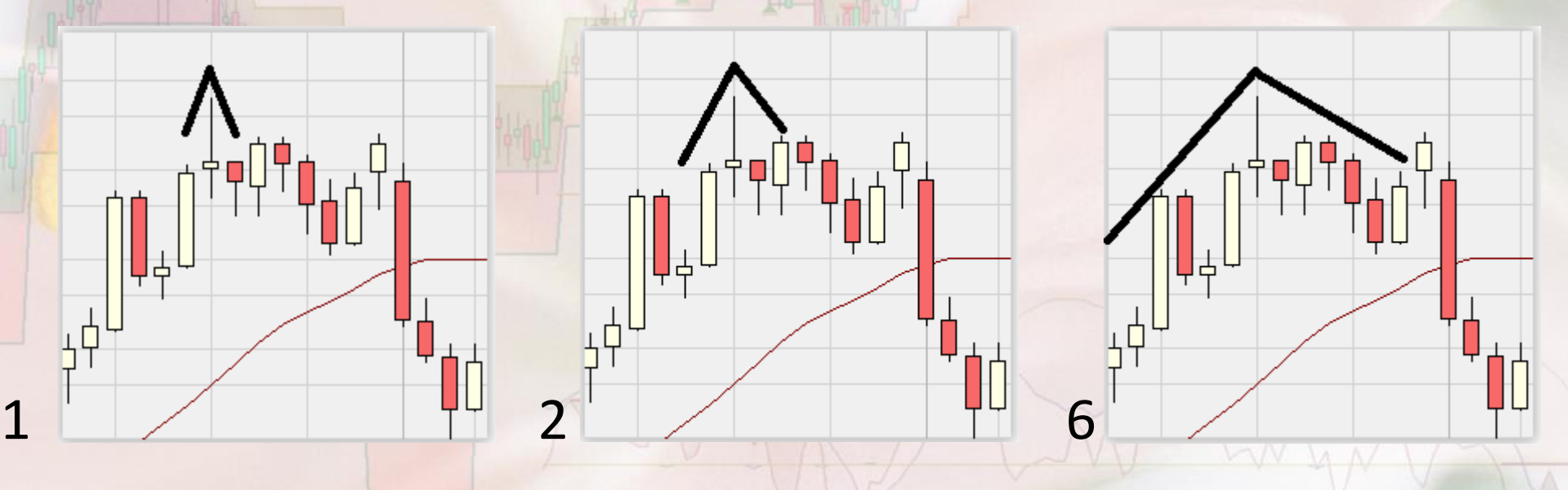

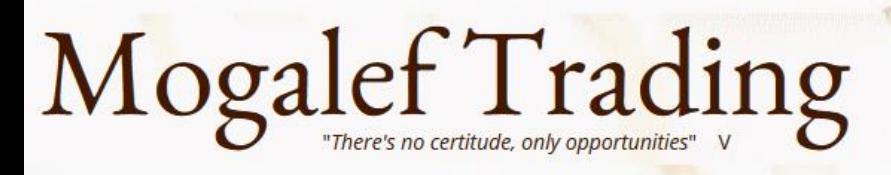

### 0None1Normals2Inverses3All

- 0 : aucune divergence ne sera signalée.
- 1 : Seules les divergences normales seront signalées.
- 2 : Seules les divergences inverses seront signalées.
- 3 : Toutes les divergences seront signalées.

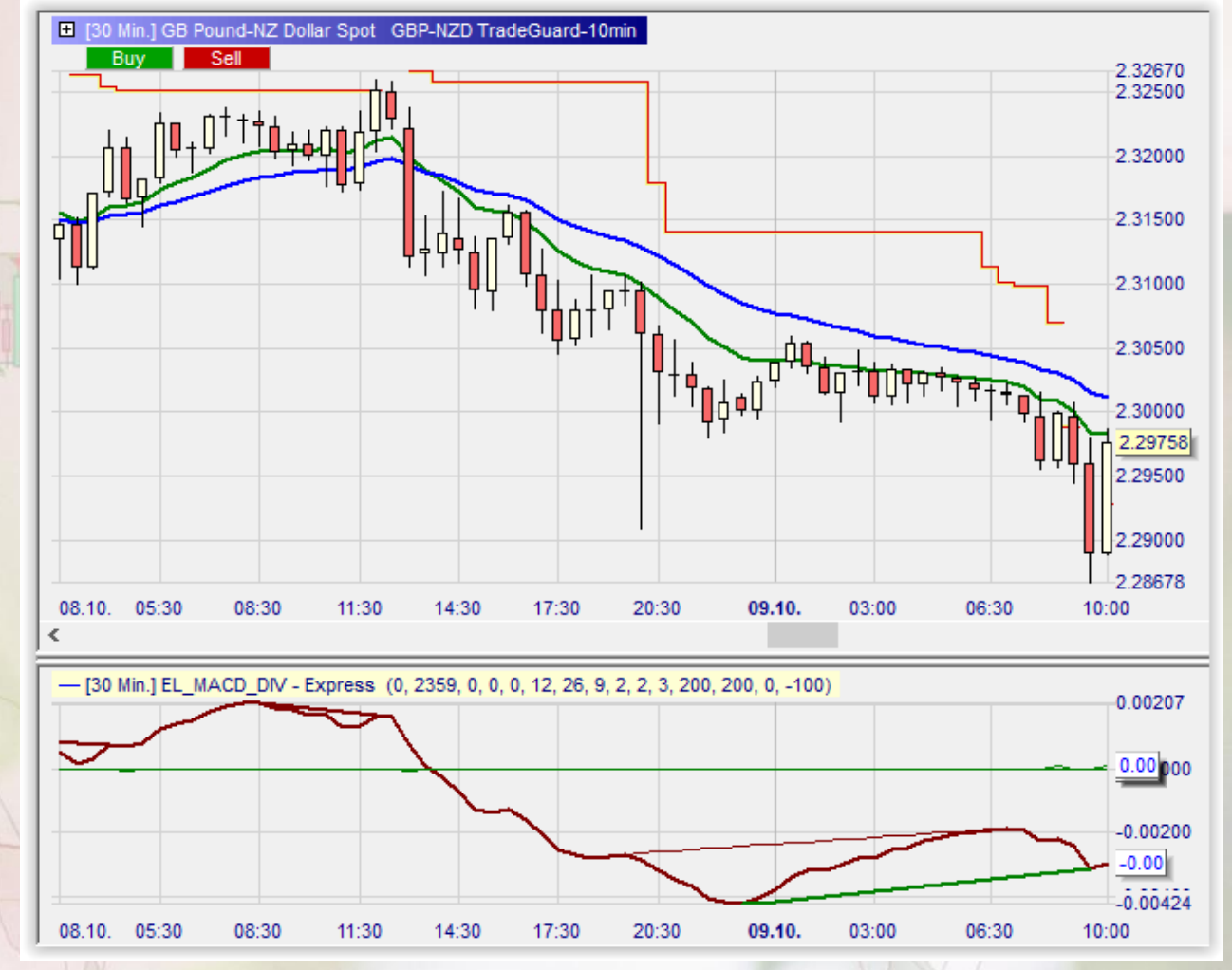

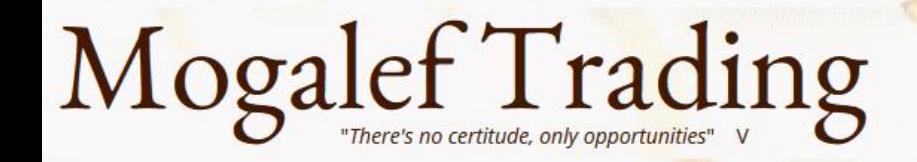

### DistanceMaxH et DistanceMaxL

- Il s'agit de la distance maximale admise entre deux creux ou entre deux hauts pour tracer une divergence.
- Notez que la distance minimum est gérable grâce au paramètre smoth

# DifferEntry

Permet de différer l'entrée d'un certain nombre de bougies (ici deux bougies).

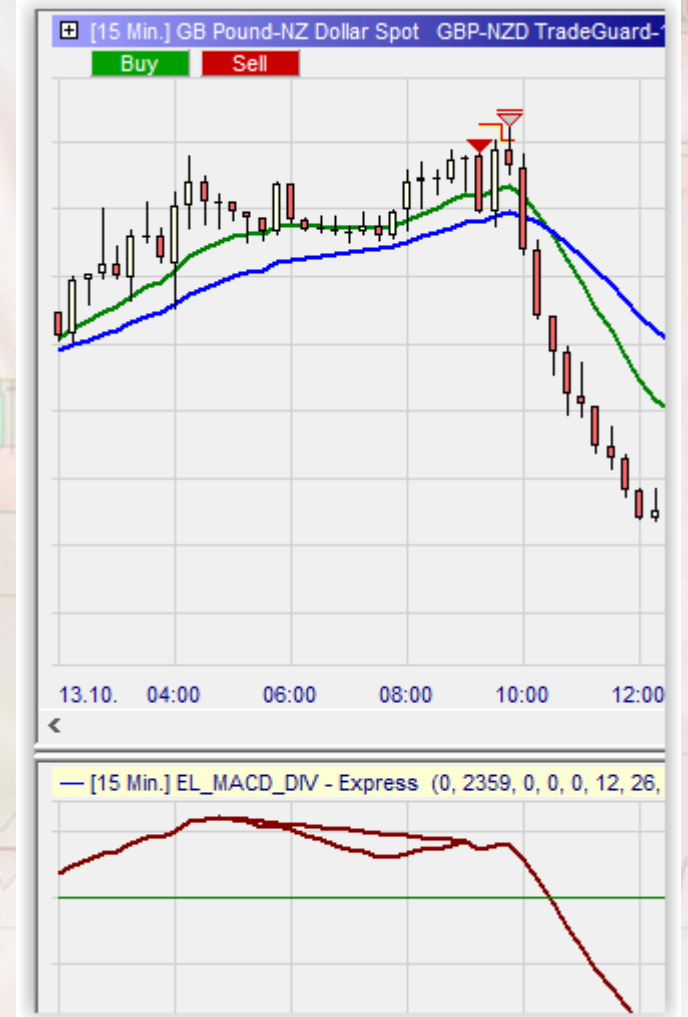

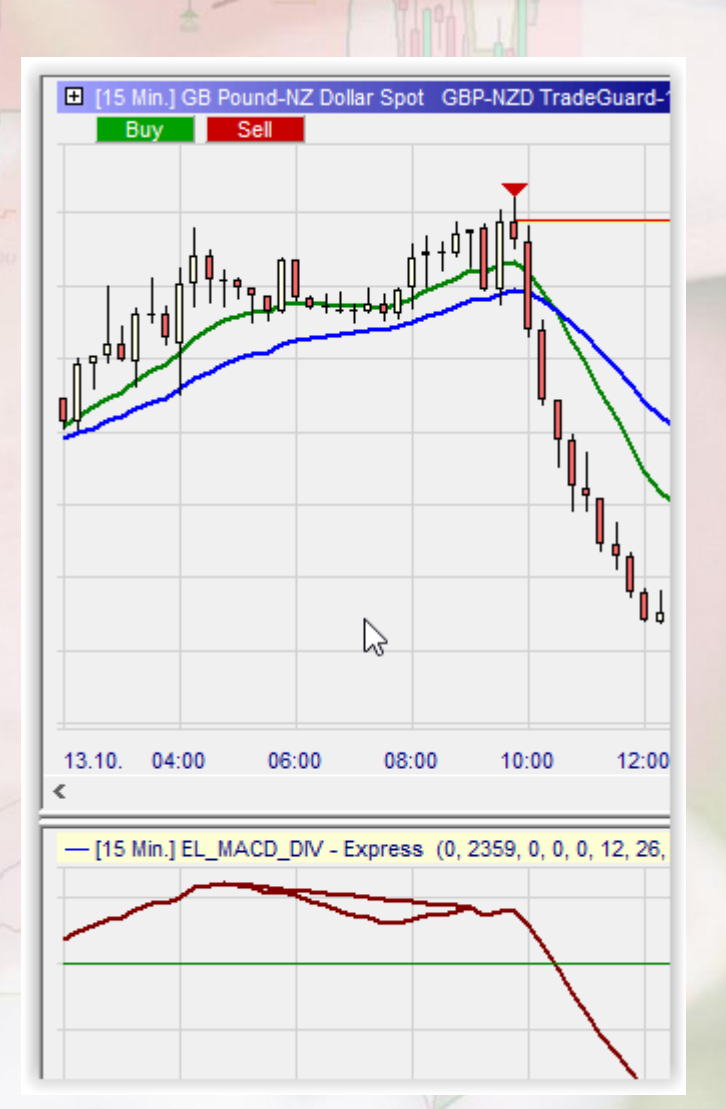

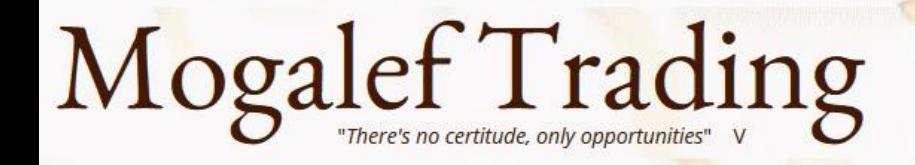

### StrengtRepulsionTicks

- Permet d'éliminer les signaux qui n'ont pas assez de force. La mesure s'effectue en nombre de ticks.
- Ici -100 puis +500

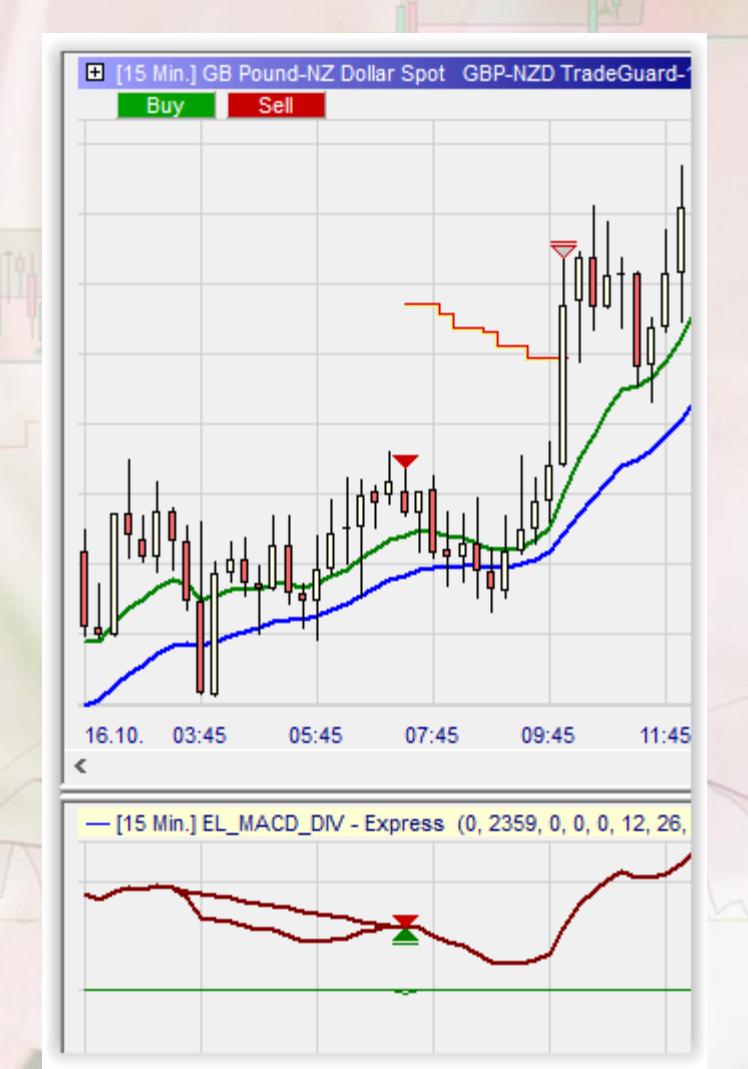

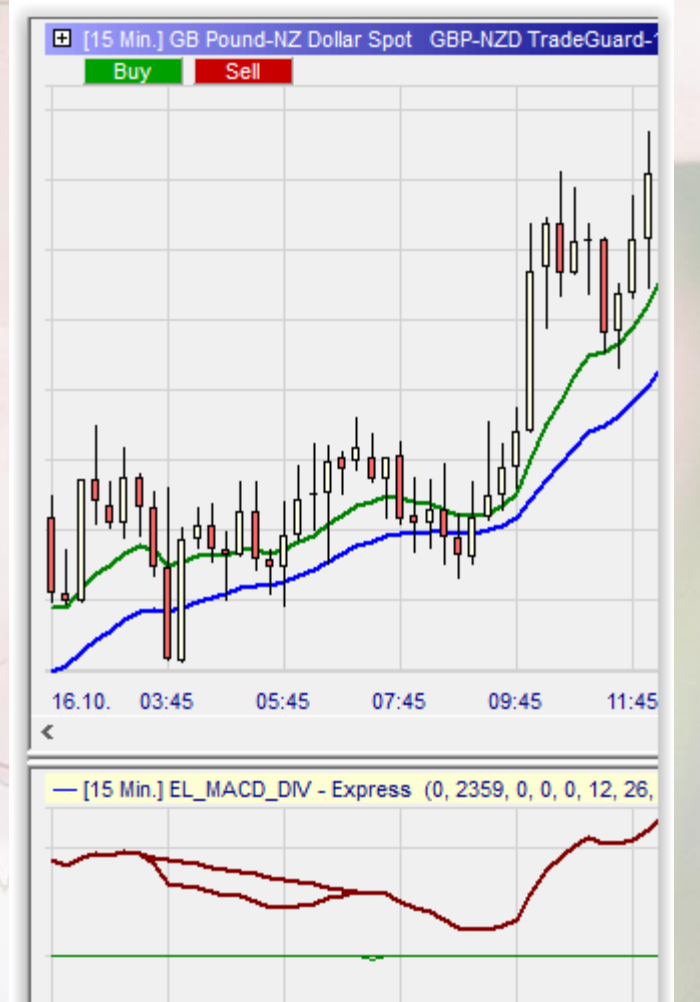

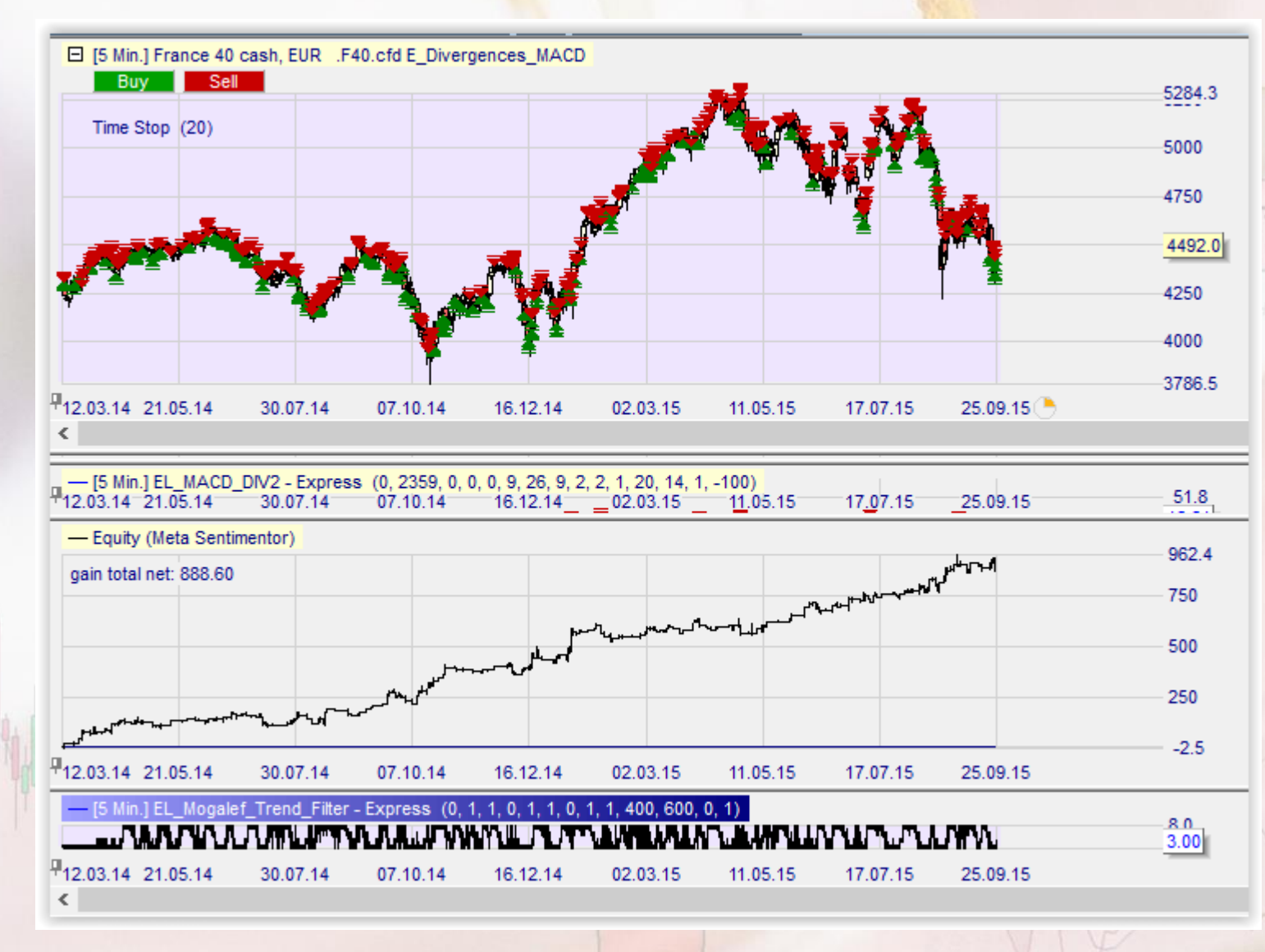

On voit que l'on peut utiliser les divergences sur le 5 minutes. Cependant, le gain moyen apporté sera relativement faible. Il faudra donc utiliser d'autres avantages que les divergences en simultané avec celles-ci.

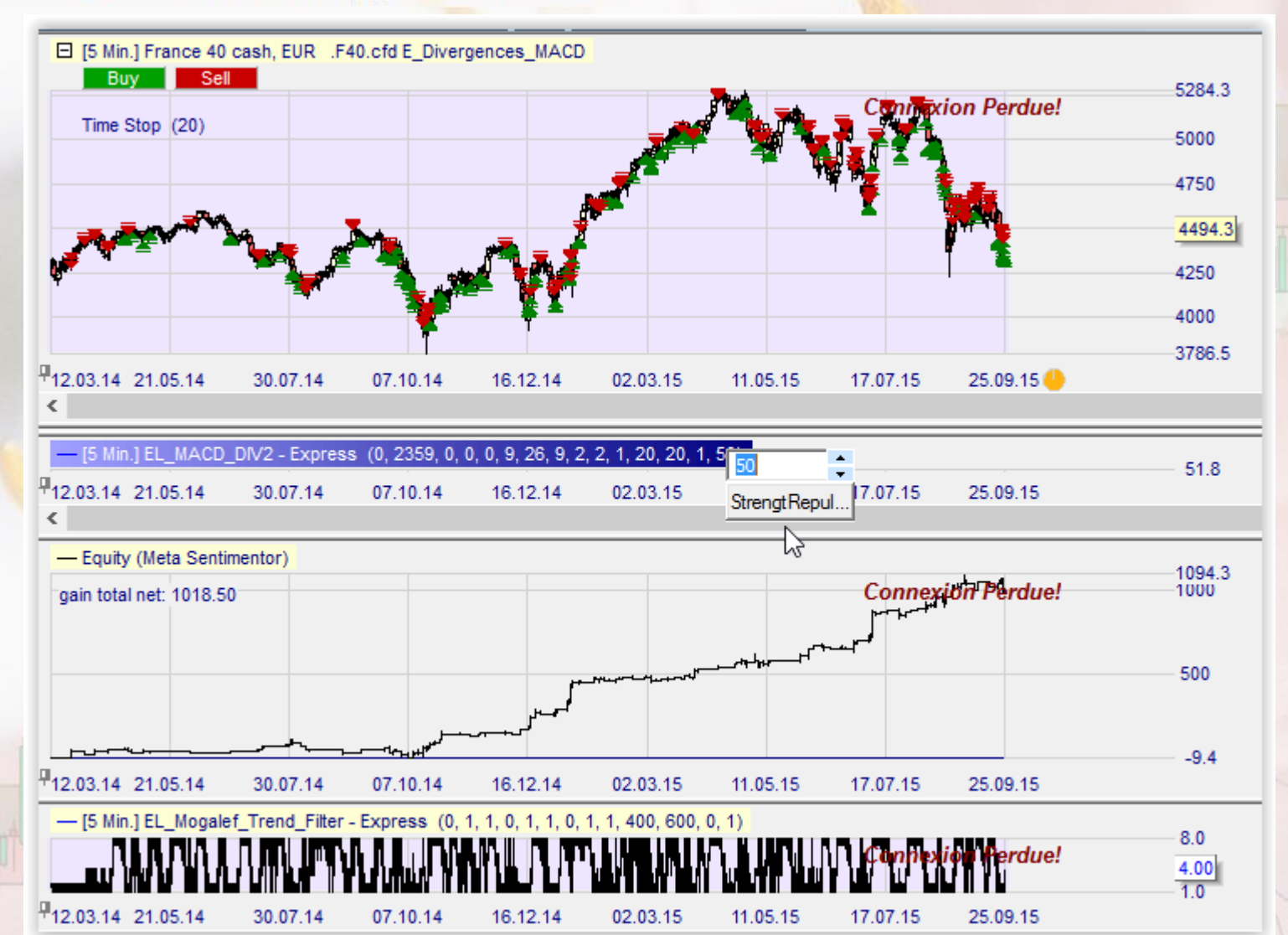

On peut aussi être plus exigeant sur la puissance des divergences.

#### Mogalef Trading There's no certitude, only opportunities

#### Ceci reste valable de nos jours.

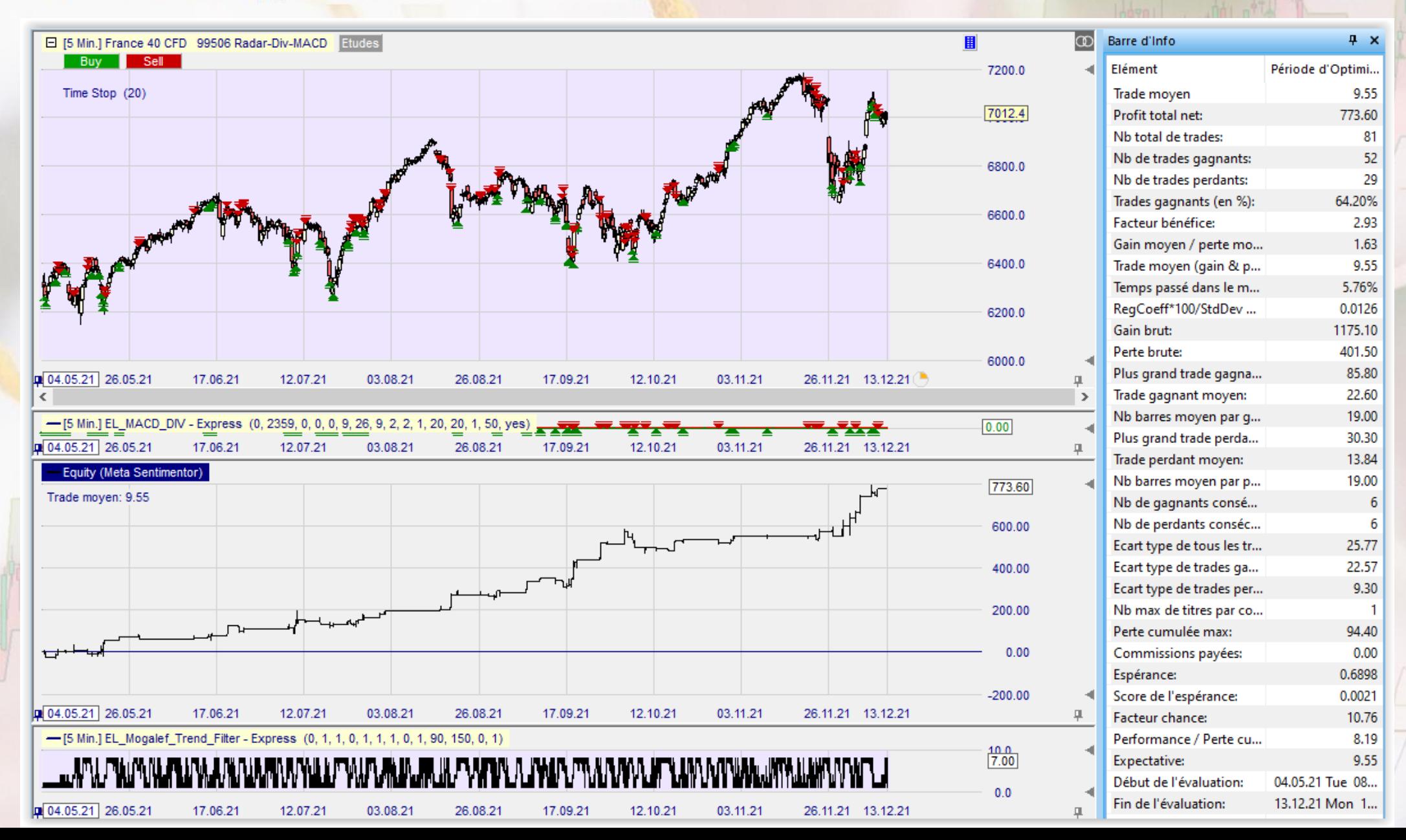

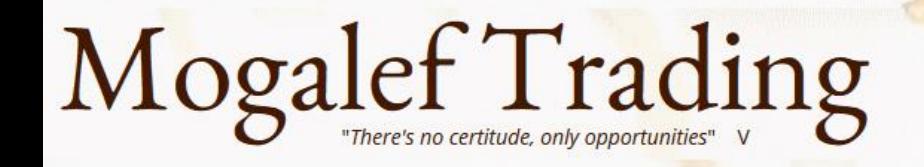

## RSI : gain réalisé sur période fixe

• La divergence baissière apparaît car le gain réalisé sur 14 bougies est moins fort à 13h30 qu'à 12h30.

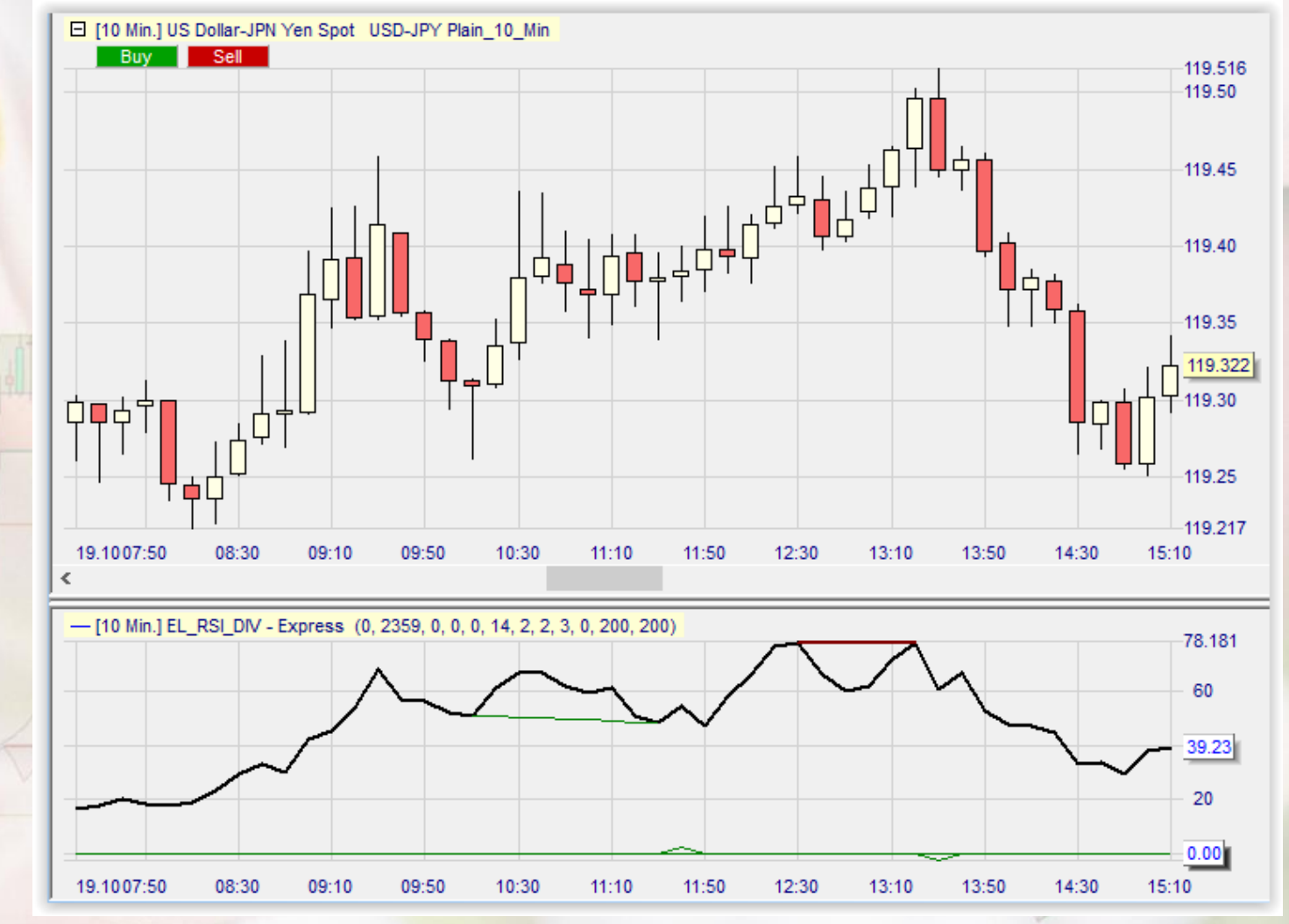

### RSI les paramètres de l'indicateur de divergence

• On retrouve les paramètres vus précédemment.

• Le RSI par défaut est le RSI 14.

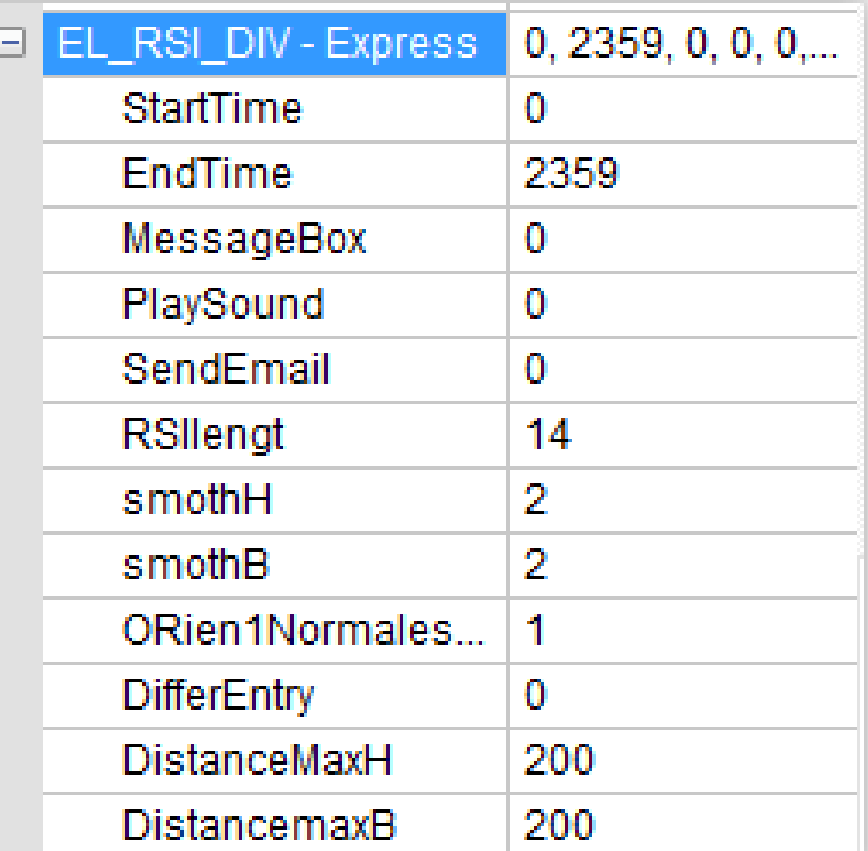

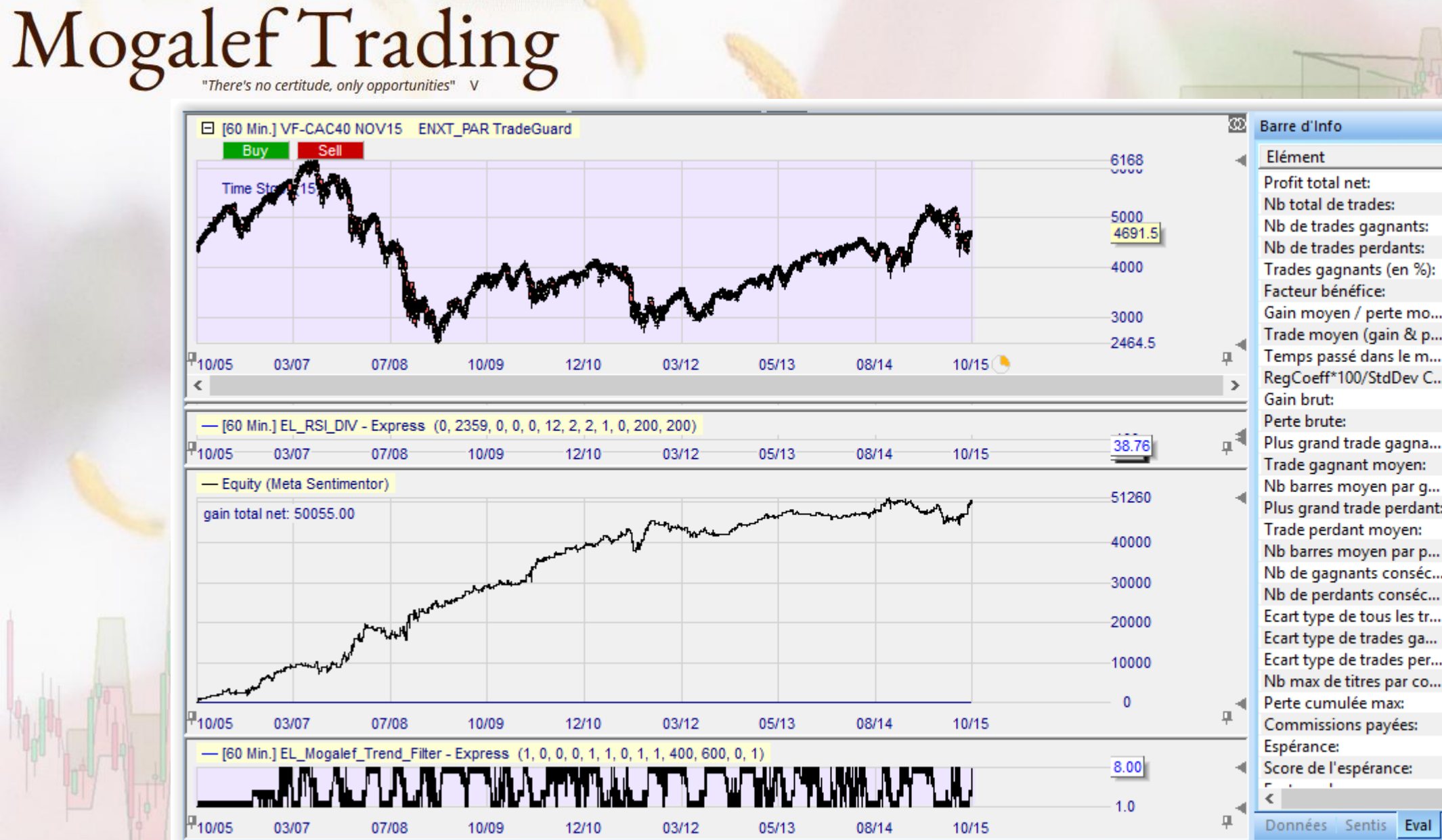

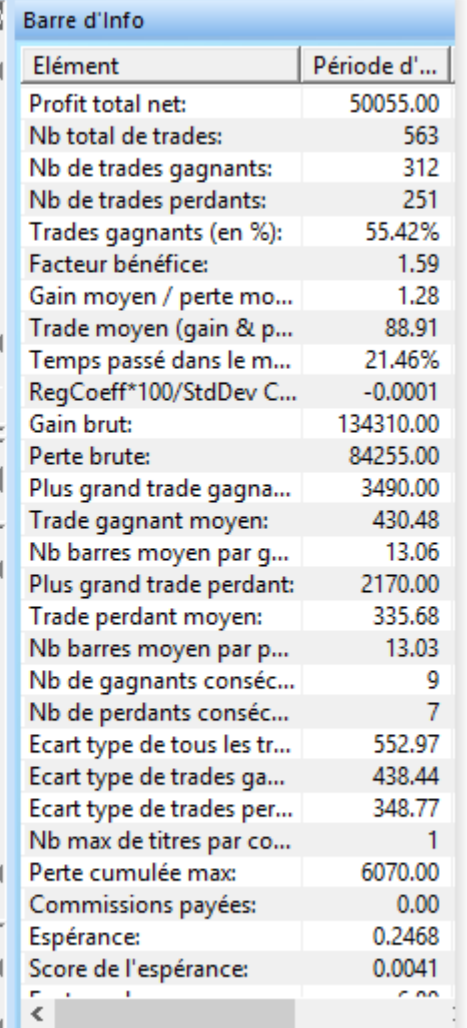

#### Ceci ne reste que peu valable de nos jours.

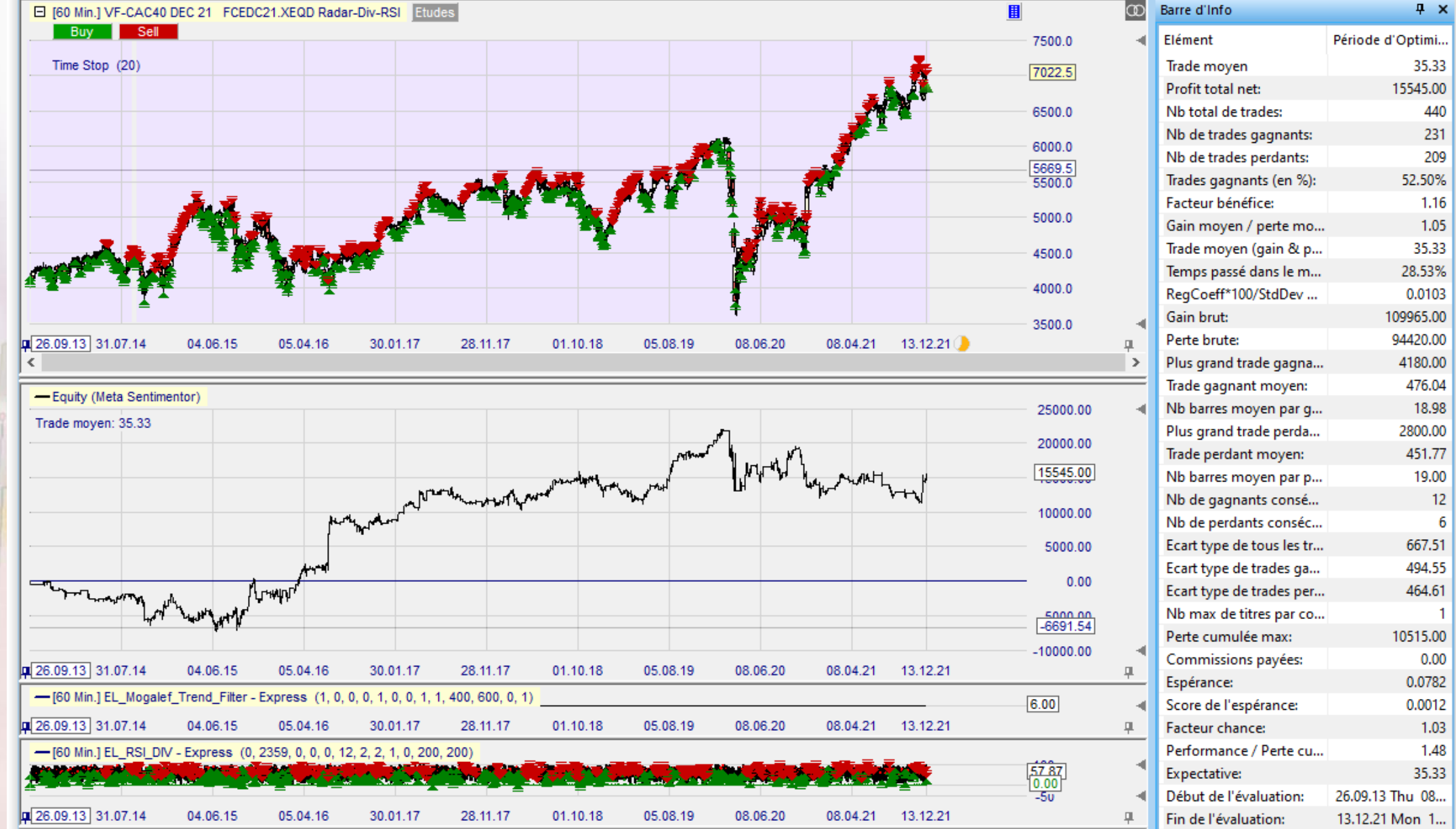

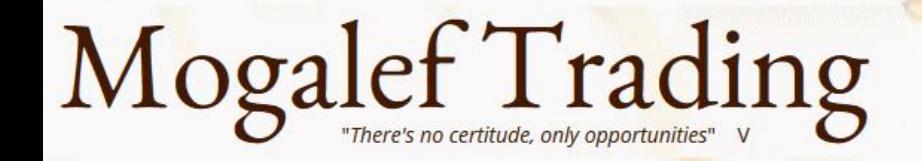

### CCI : index de canal pour matières premières

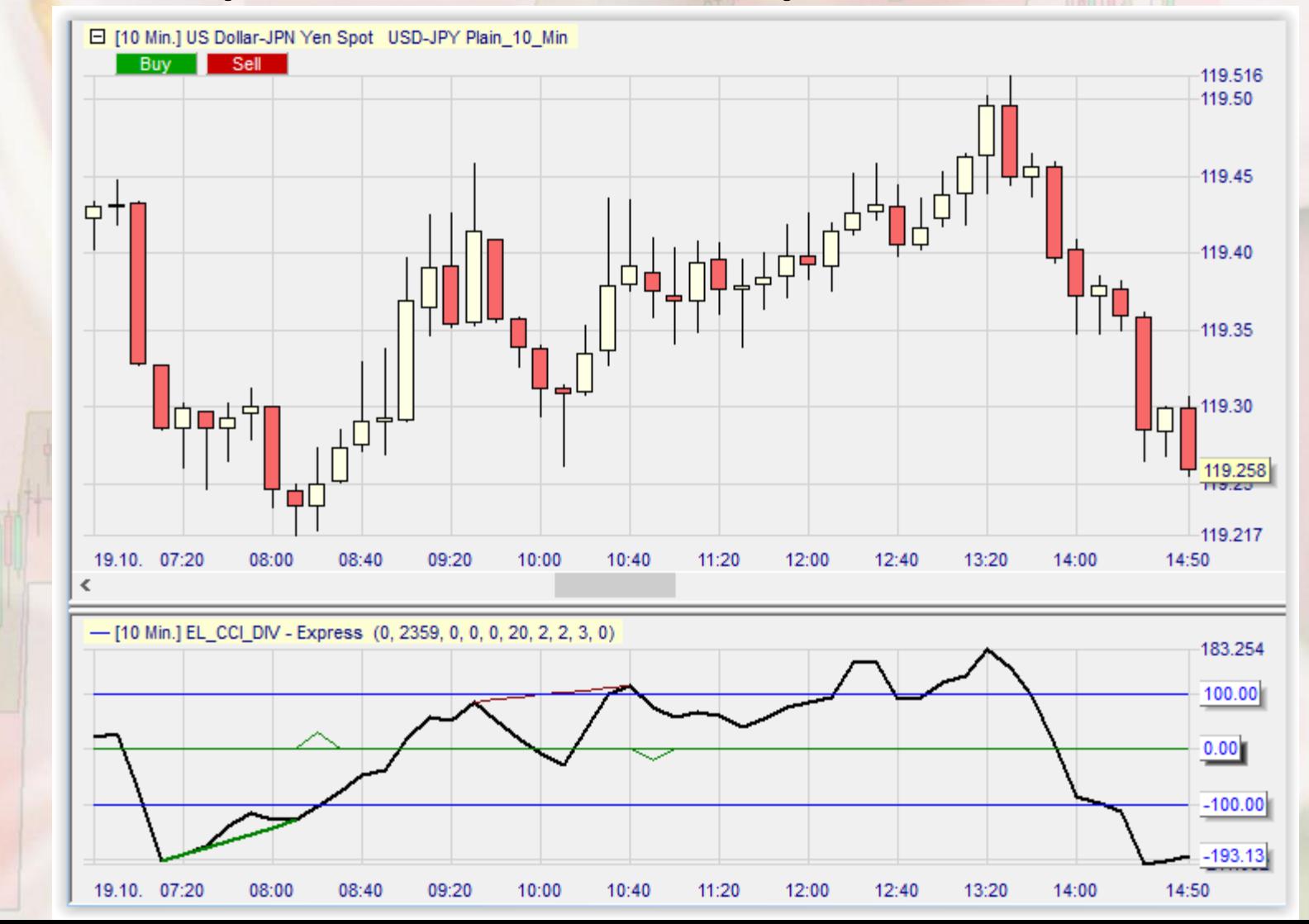

• Un canal est délimité par les bornes -100 et +100

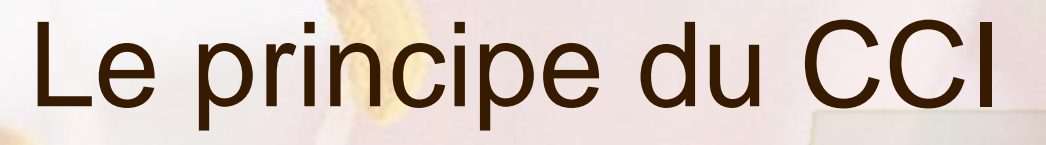

Le CCI trace un canal autour d'une moyenne mobile simple.

L'écartement de ce canal est de 1 fois et demi la déviation moyenne des cours par rapport à cette moyenne mobile.

La valeur du CCI est de 100 fois l'écartement des cours (l'unité étant la largeur du canal) par rapport à la moyenne mobile.

Un CCI égal à -100 veut donc dire que les cours sont sous la MM et écartés de 1.5 fois la déviation moyenne.

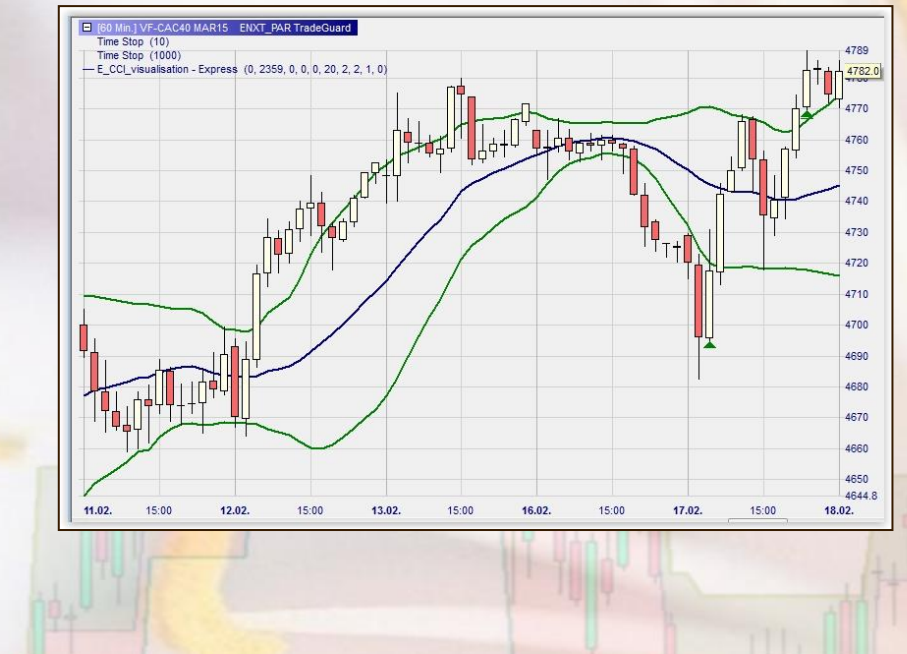

## L'aspect du CCI

0 Min.1 VF-CAC40 MAR15 ENXT PAR TradeGuard Time Stop (10)<br>Time Stop (1000) - E CCI visualisation - Express (0, 2359, 0, 0, 0, 20, 2, 2, 1, 0 4760 4750 4740 4730 4720 4710 4700 4690 4680 4670 4660 4650 4644.8 13.02  $15:00$ 17.02. 15:00  $18.02.$ 16.02  $-$ m - [60 Min.] EL\_CCI\_DIV - Express (0, 2359, 0, 0, 0, 20, 2, 2, 1, 0)  $214.3$  $1466$  $-116.8$  $0.00$  $-100.00$  $-200$  $-300$  $-345.7$ 11.02  $15:00$  $12.02$  $15:00$ 13.02 15:00  $16.02.$  $15:00$ 17.02. 15:00  $18.02.$ 

Le canal de 1.5 fois la déviation moyenne se trouve projeté à plat.

Ce sont les valeurs 100 et -100 du CCI.

### Usages habituels du CCI

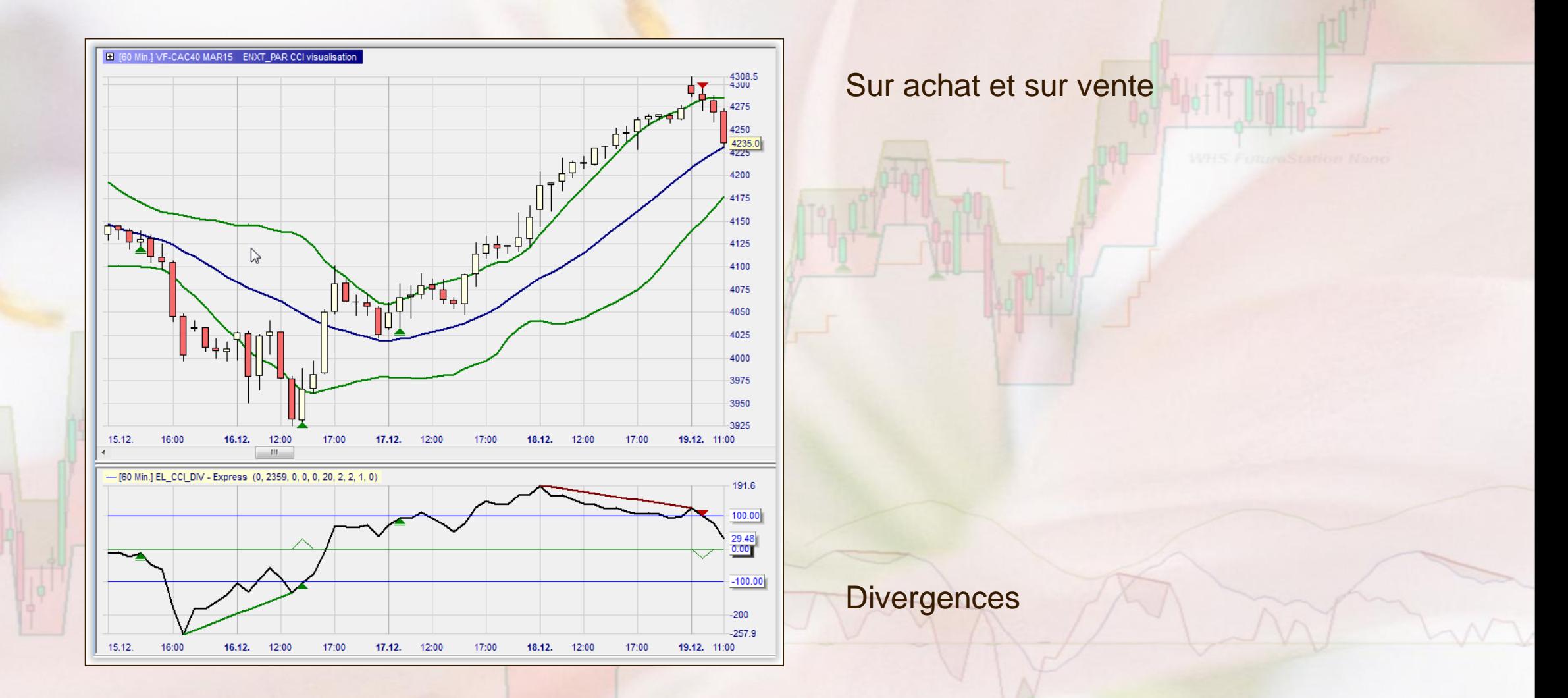

# Mogalef Trading<br>CCI les paramètres de l'indicateur de divergence

• On retrouve les paramètres vus précédemment.

• Le CCI par défaut est le CCI 20.

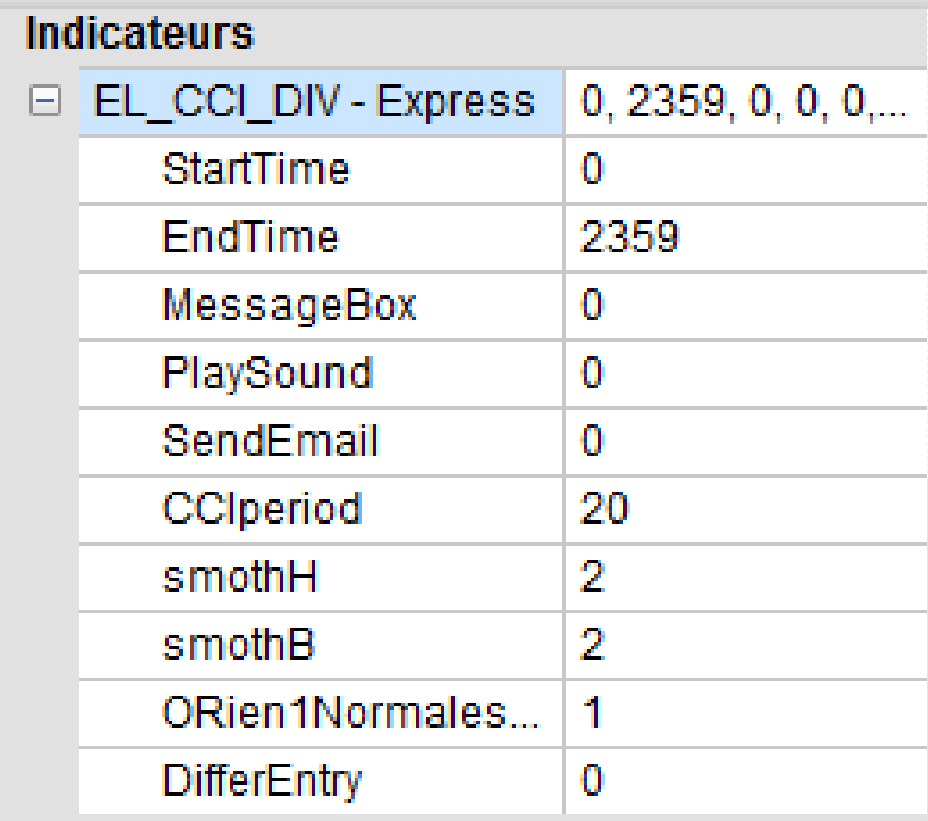

#### • Il est assez difficile de trouver un bon réglage

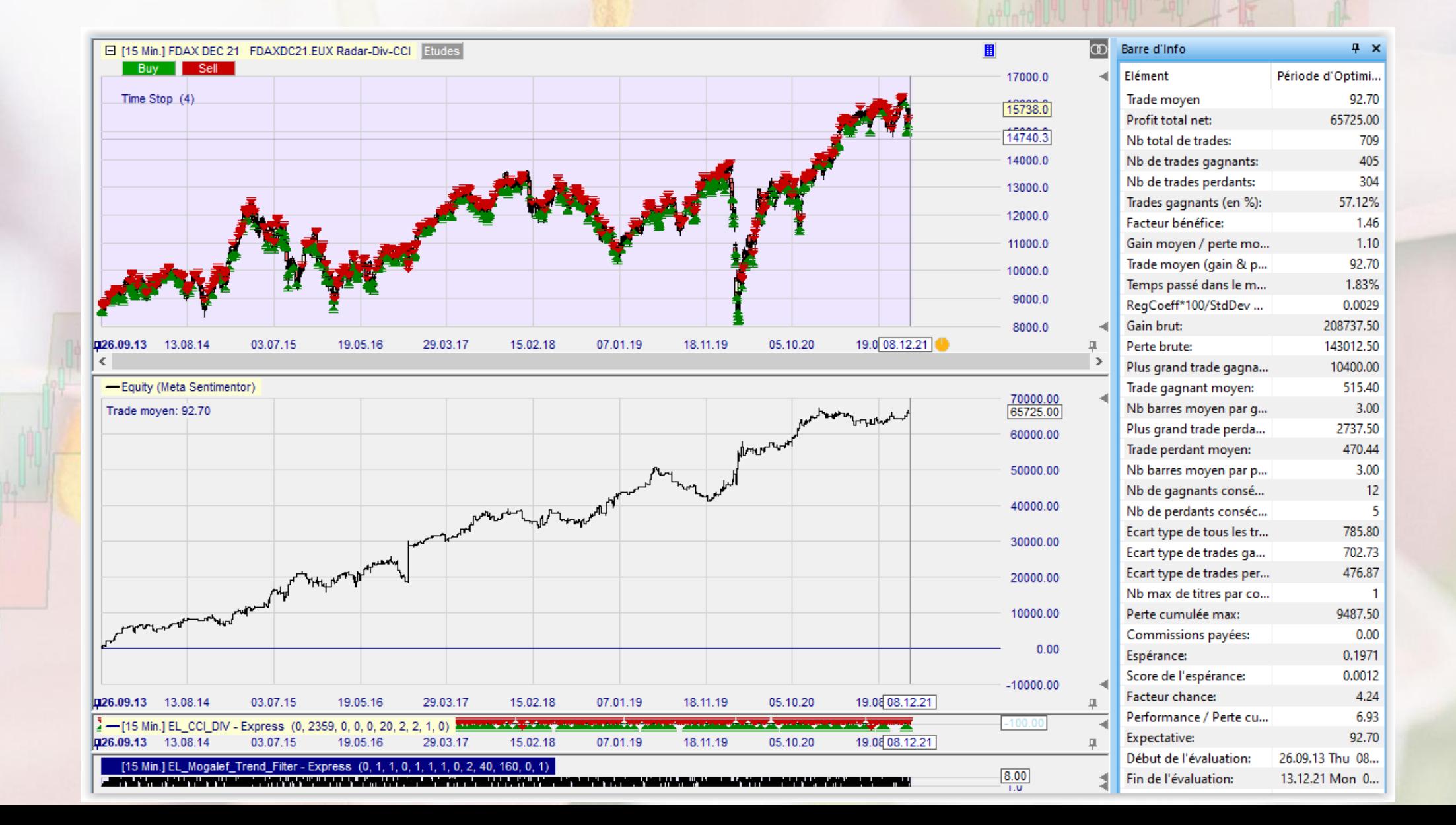

### • Il est assez difficile de trouver un bon réglage • Block 8h – 12h59

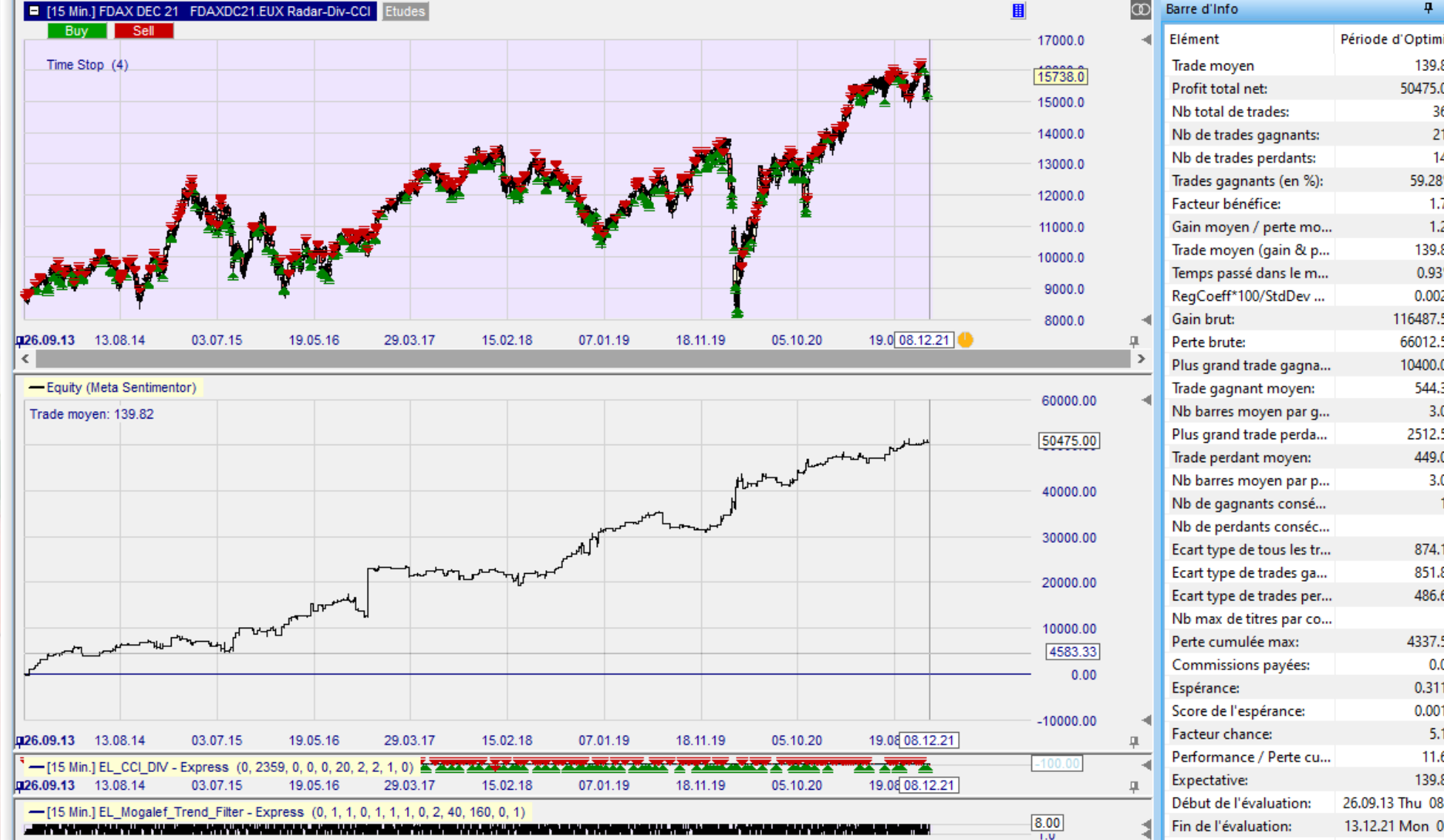

#### • Il est assez difficile de trouver un bon réglage • Block 8h – 9h59

 $4 \times$ 

108.21

568

328

240

1.58

 $1.16$ 

108.21

1.46%

0.0029

166712.50

105250.00

10400.00 508.27

3.00

2512.50

438.54

789.10

738.25

460.14

8237.50

0.2467

0.0012

4.60

7.46

108.21

0.00

3.00

 $11$ 

57.75%

61462.50

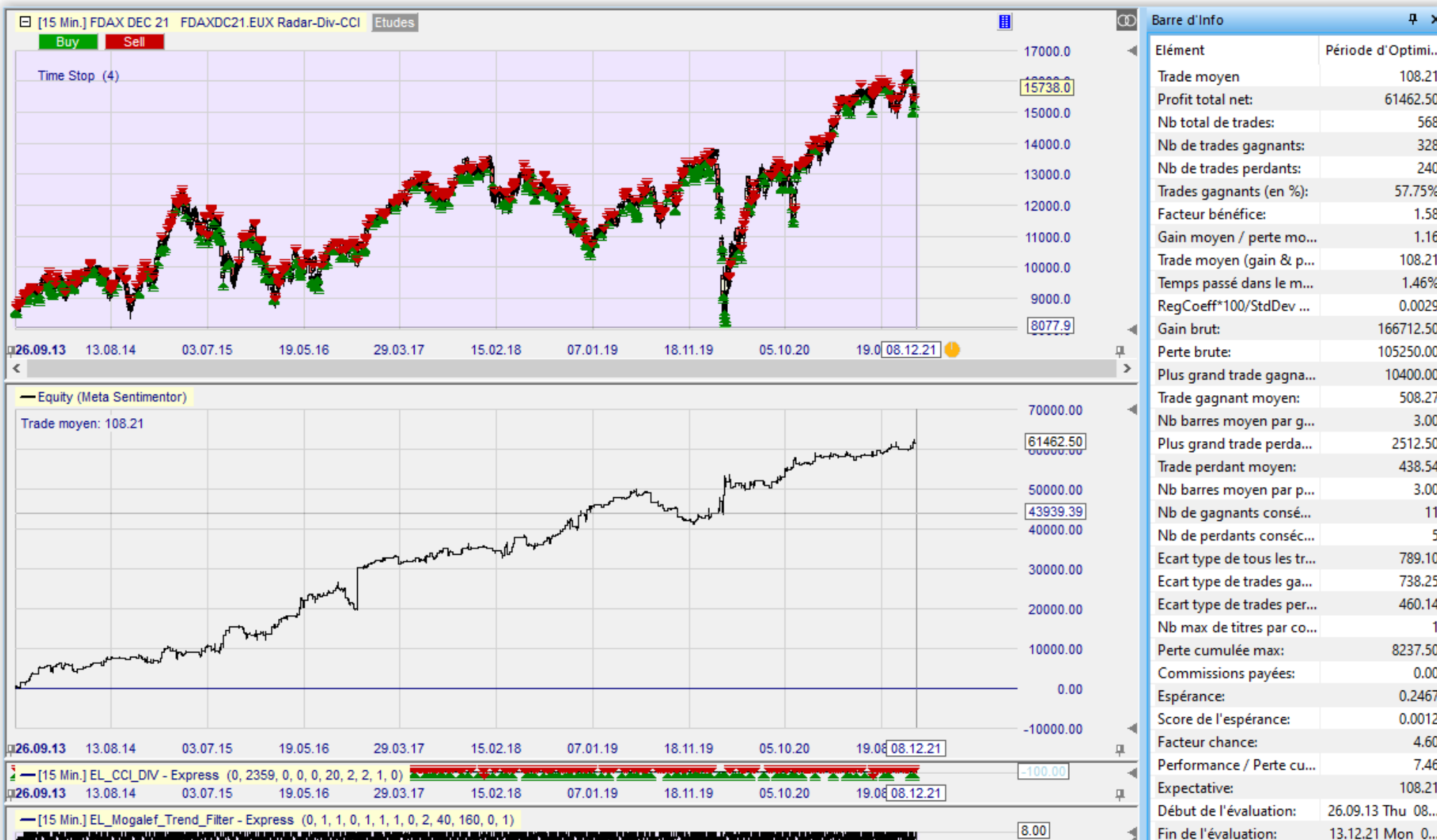

... In the control but the second control below the control of the control below the control the control of th

 $\frac{8.00}{1.0}$ 

### Un filtre sévère sur le DAX 15'

Période d'...

167.64

574

380

194 66.20%

> 2.43 1.24

167.64 1.50%

0.0000 163287.50

67062.50

5087.50

2425.00 345.68

429.70

4.00

4.00

604.66 514.80

406.16

 $\mathbf{1}$ 4112.50

> 0.00 0.4601

> 0.0017

20.15

23.40

167.64

02.01.04 F...

 $04.03.15...$ 

24

 $\overline{A}$ 

96225.00

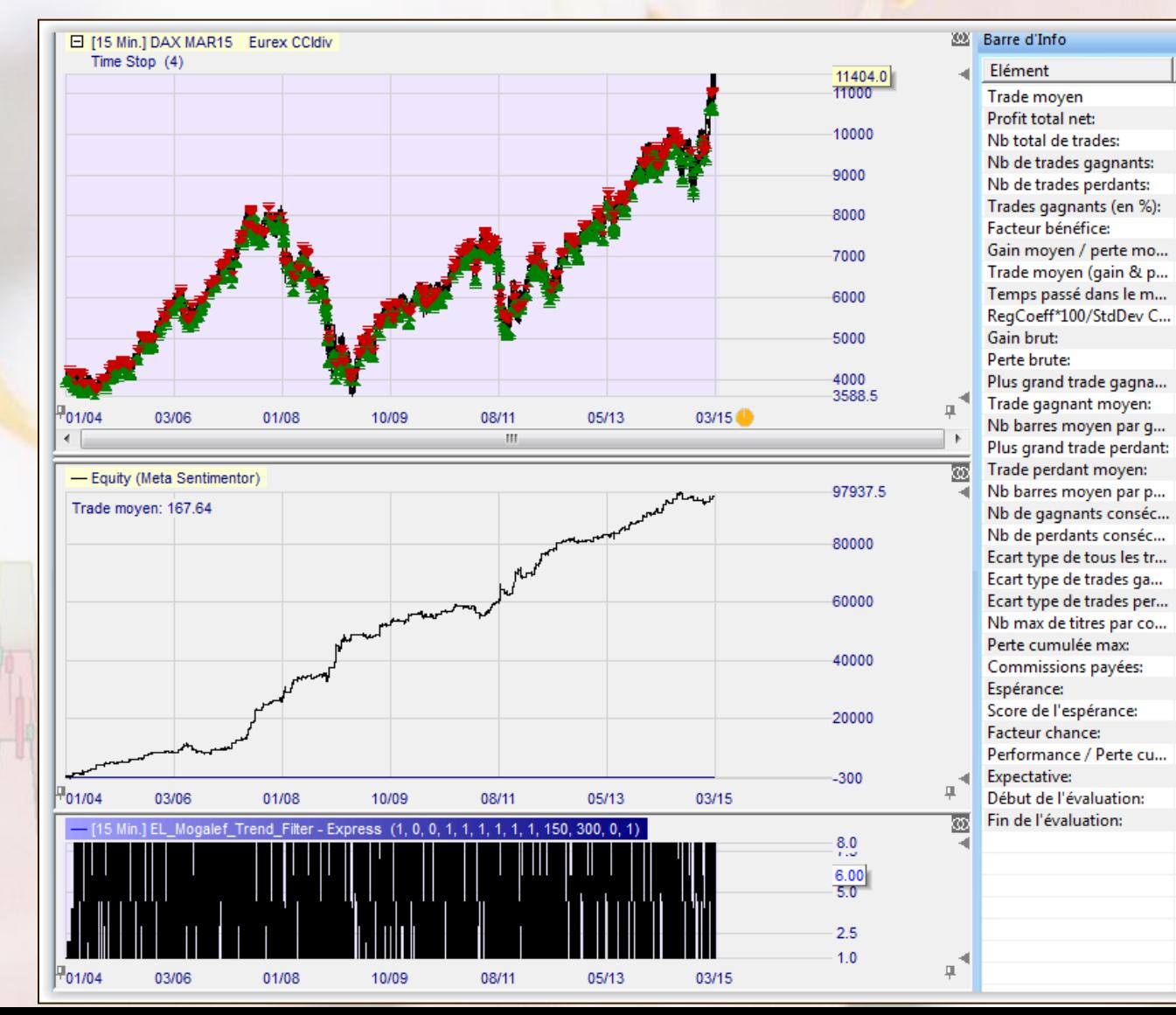

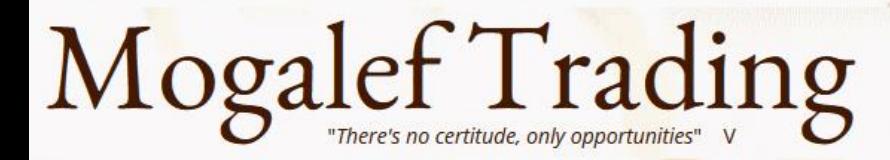

### REPULSES : forces de répulsion comparées

Repulse : 1 fois mouvement interne + 2 fois force haussière  $+2$  fois force baissière

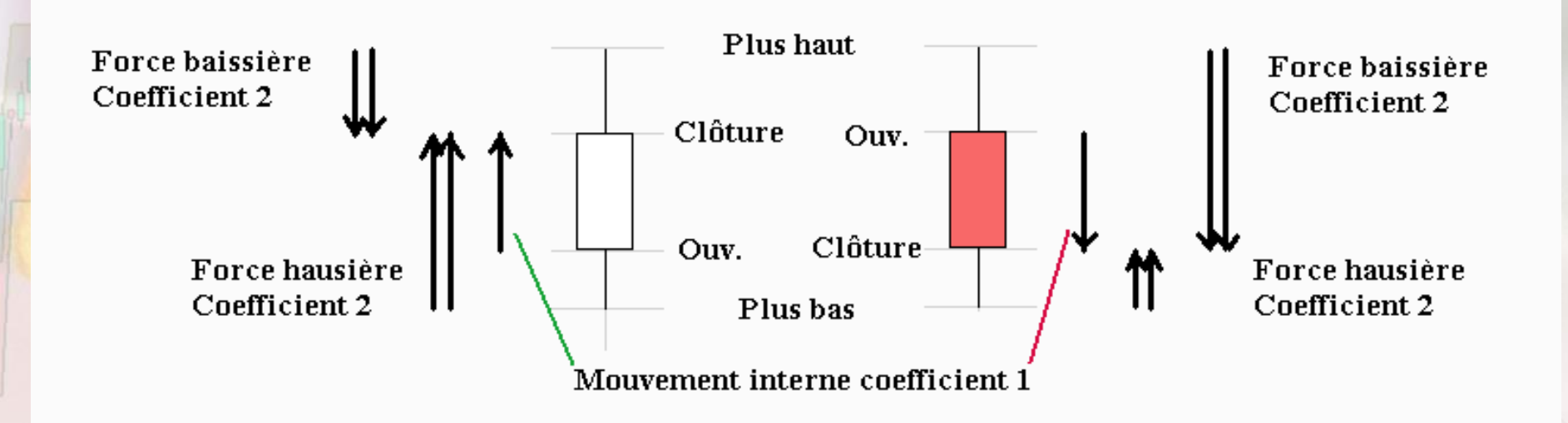

Bougie haussière Bougie baissière

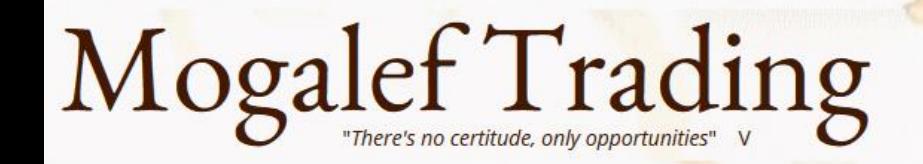

### Trois Repulses disponibles avec l'indicateur

 $12.10.$ 

19:30

13.10.

10:15

12:30

 $14:45$ 

 $17:15$ 

19:30

14.10.

 $10:00$ 

 $12:00$ 

 $14:15$ 

- Repulse 1 : Une bougie
- Repulse 5 : Cinq bougies
- Repulse 15 : Quinze bougies

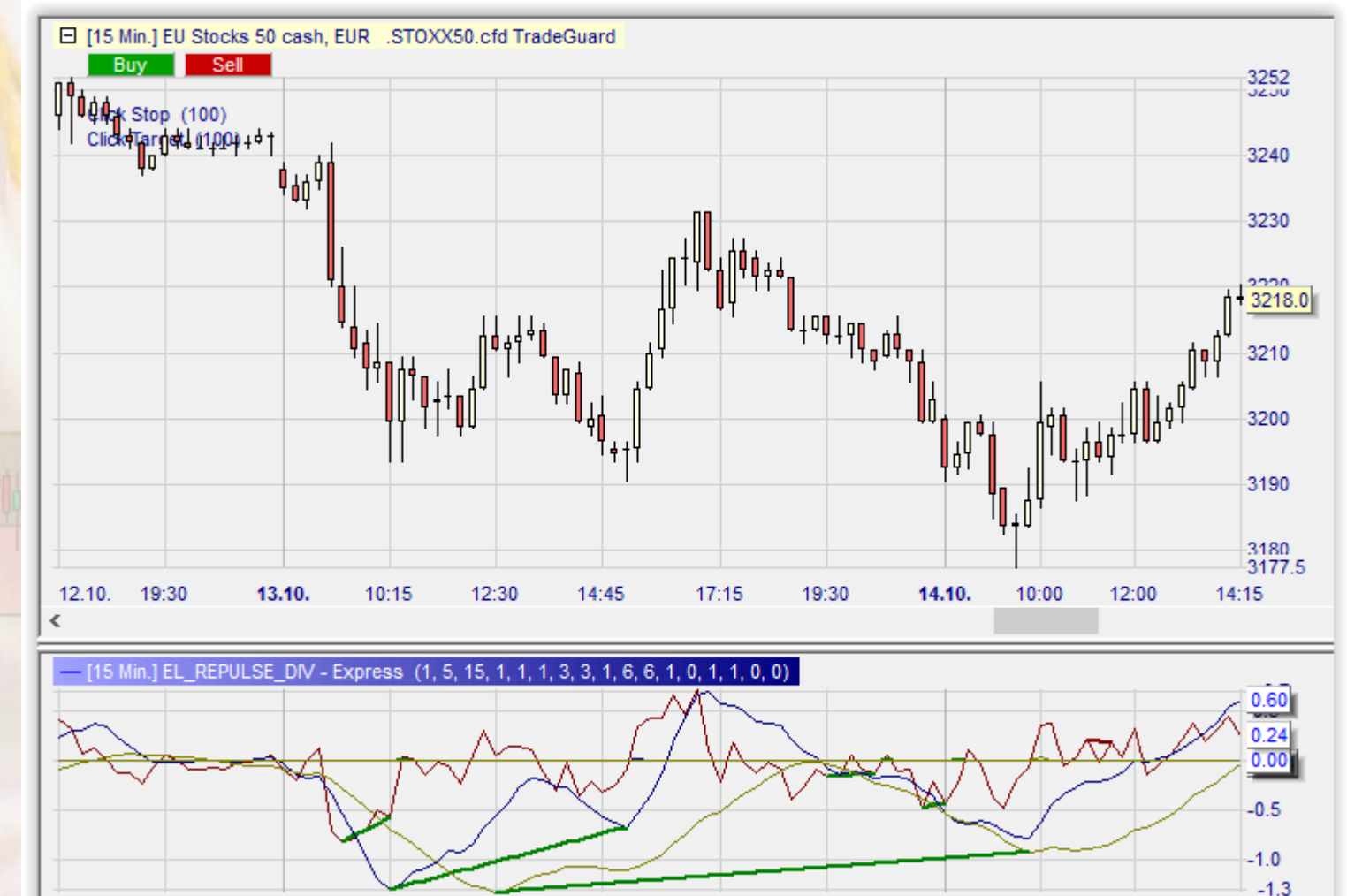

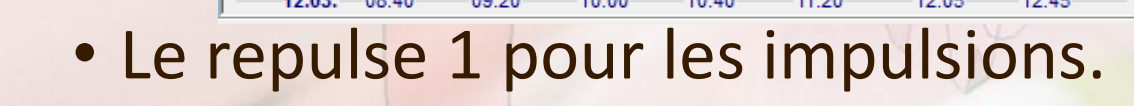

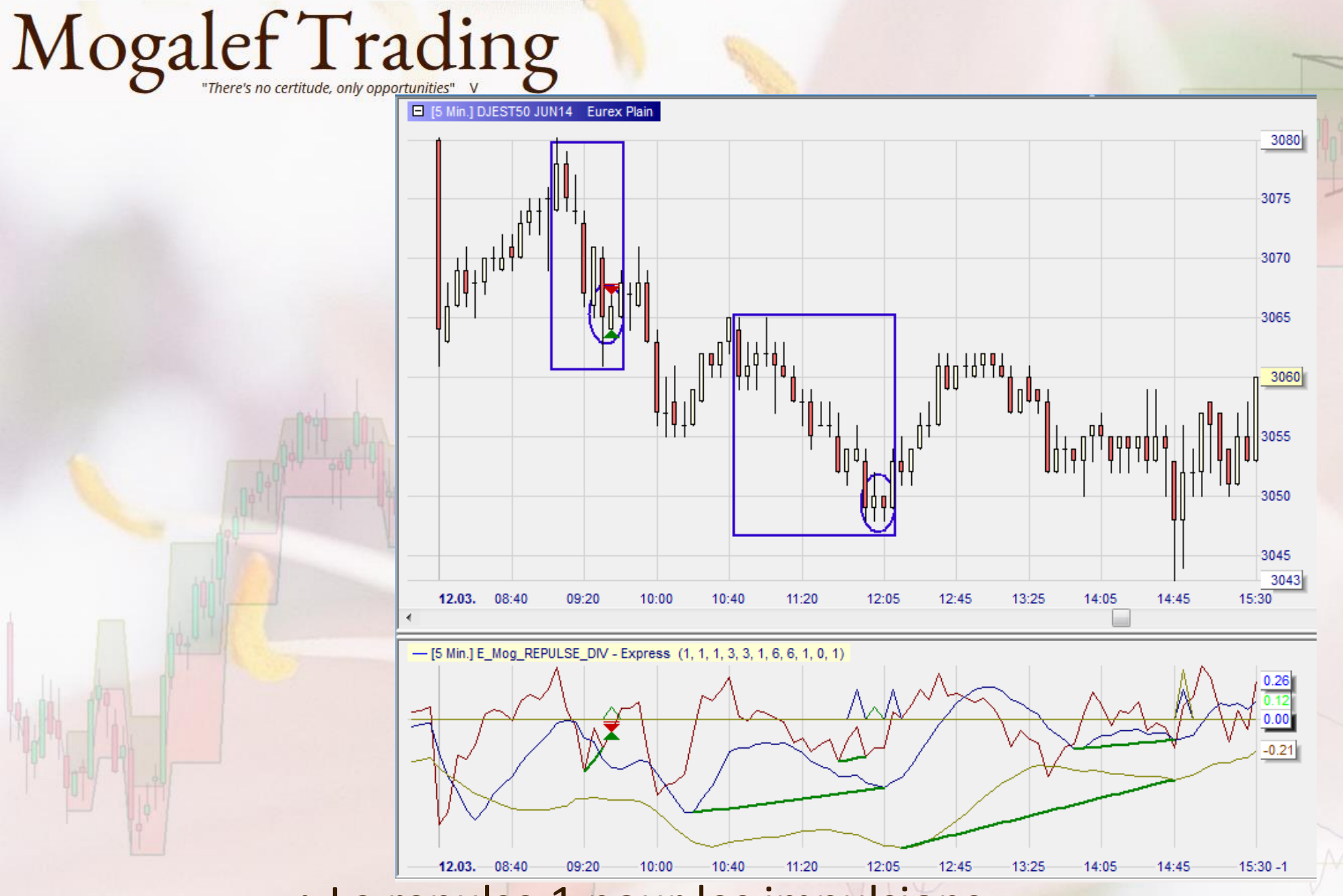

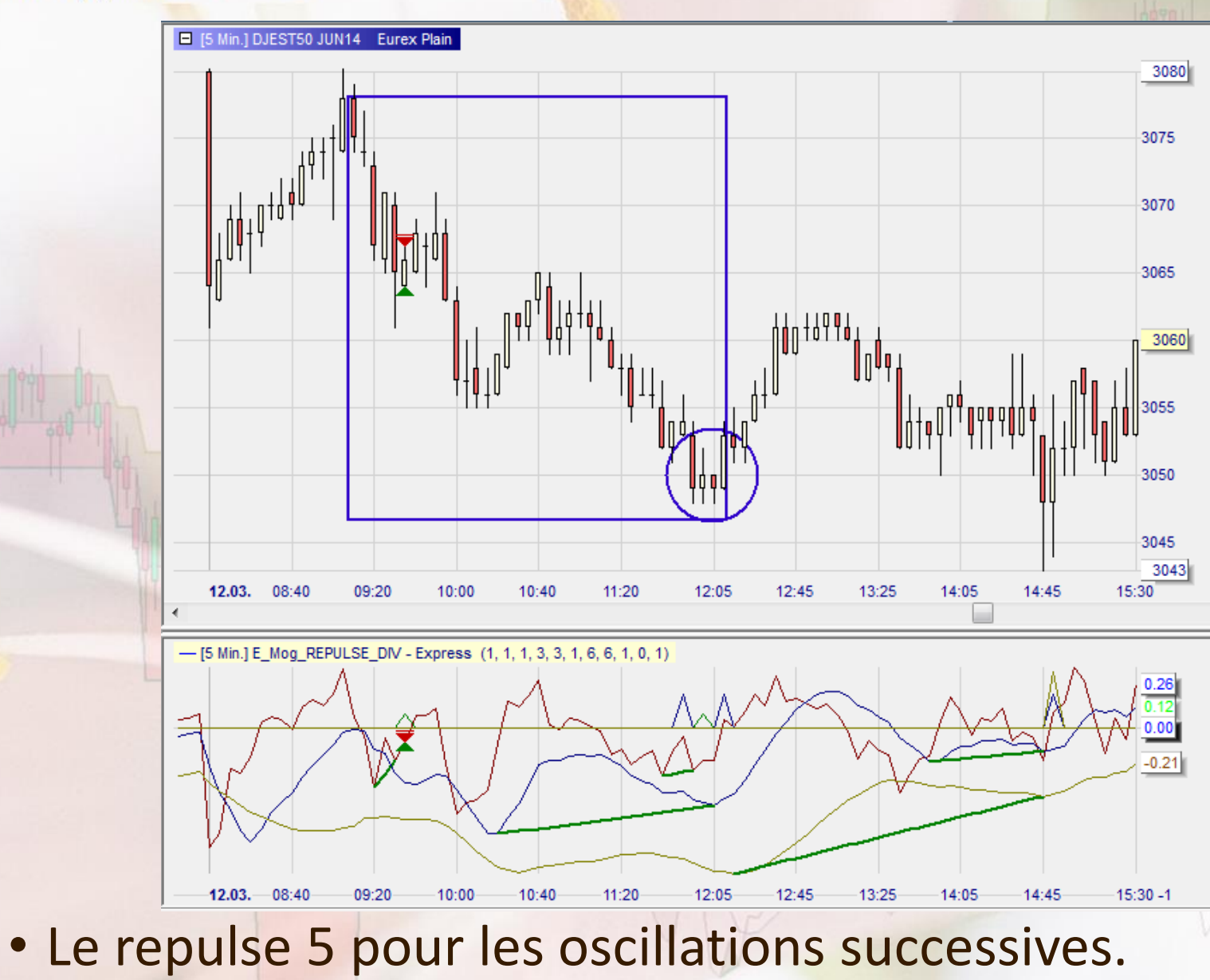

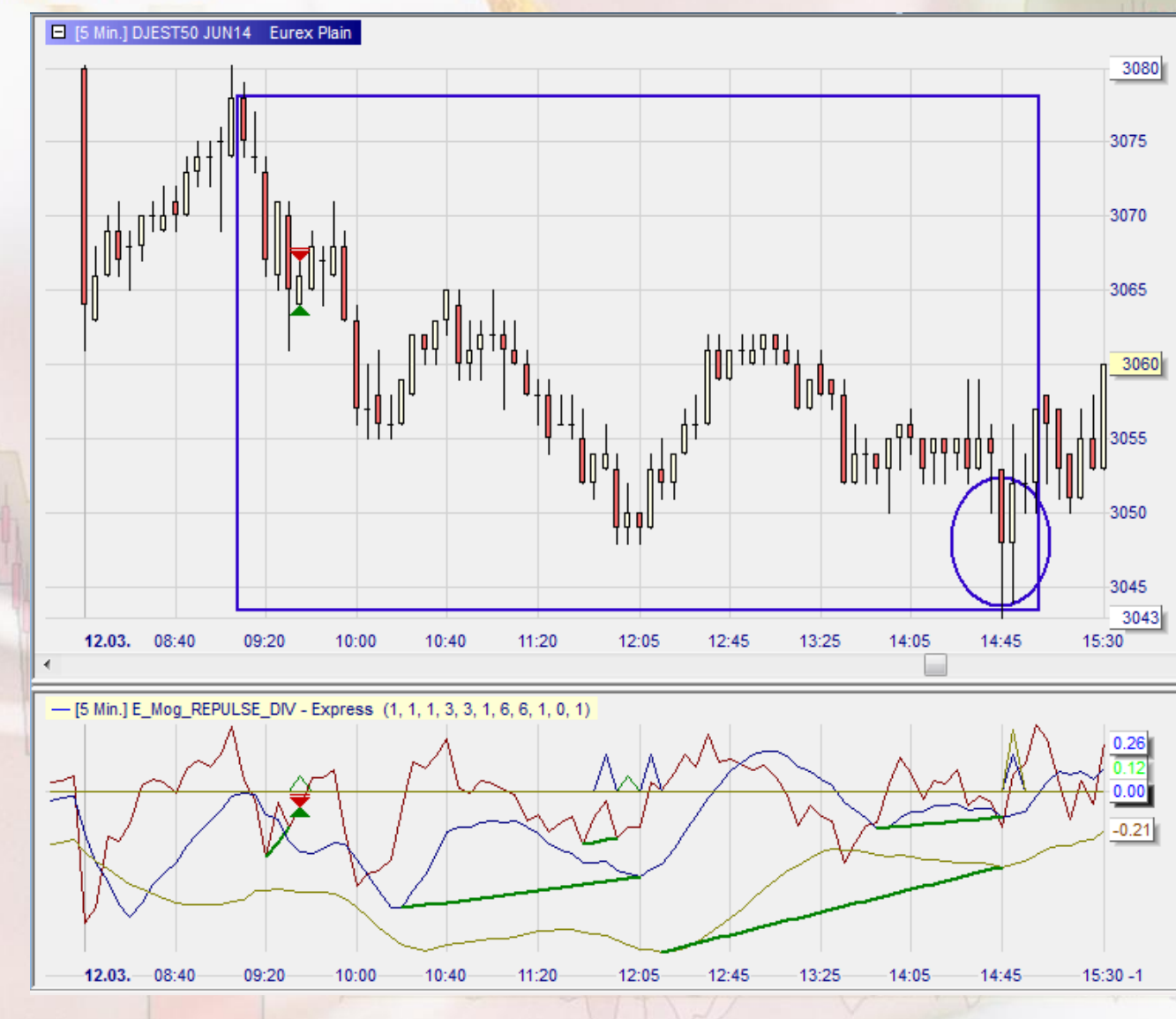

• Le repulse 15 pour la force des mouvements.

### Repulse: les paramètres de l'indicateur de divergence

- Les Repulses par défaut sont :
	- 1 5 et 15.
- On retrouve les paramètres habituels mais appliqués aux trois Repulses…

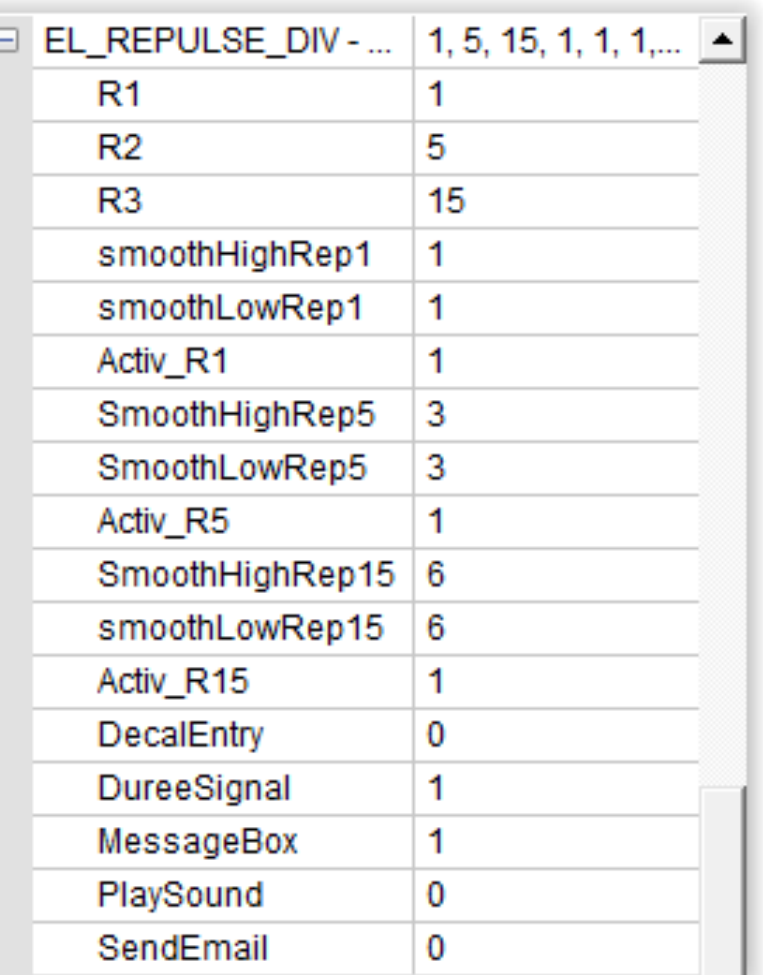

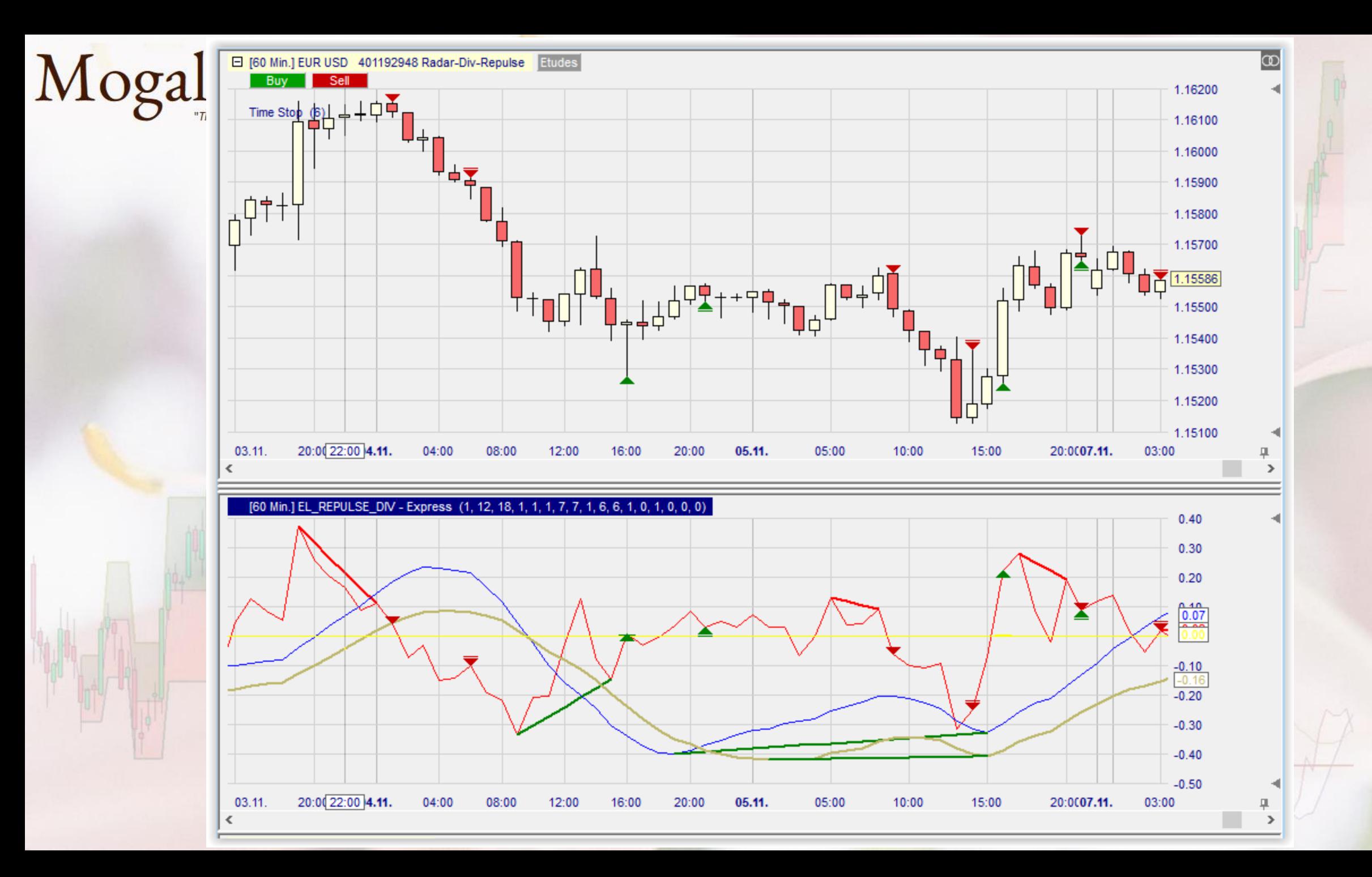

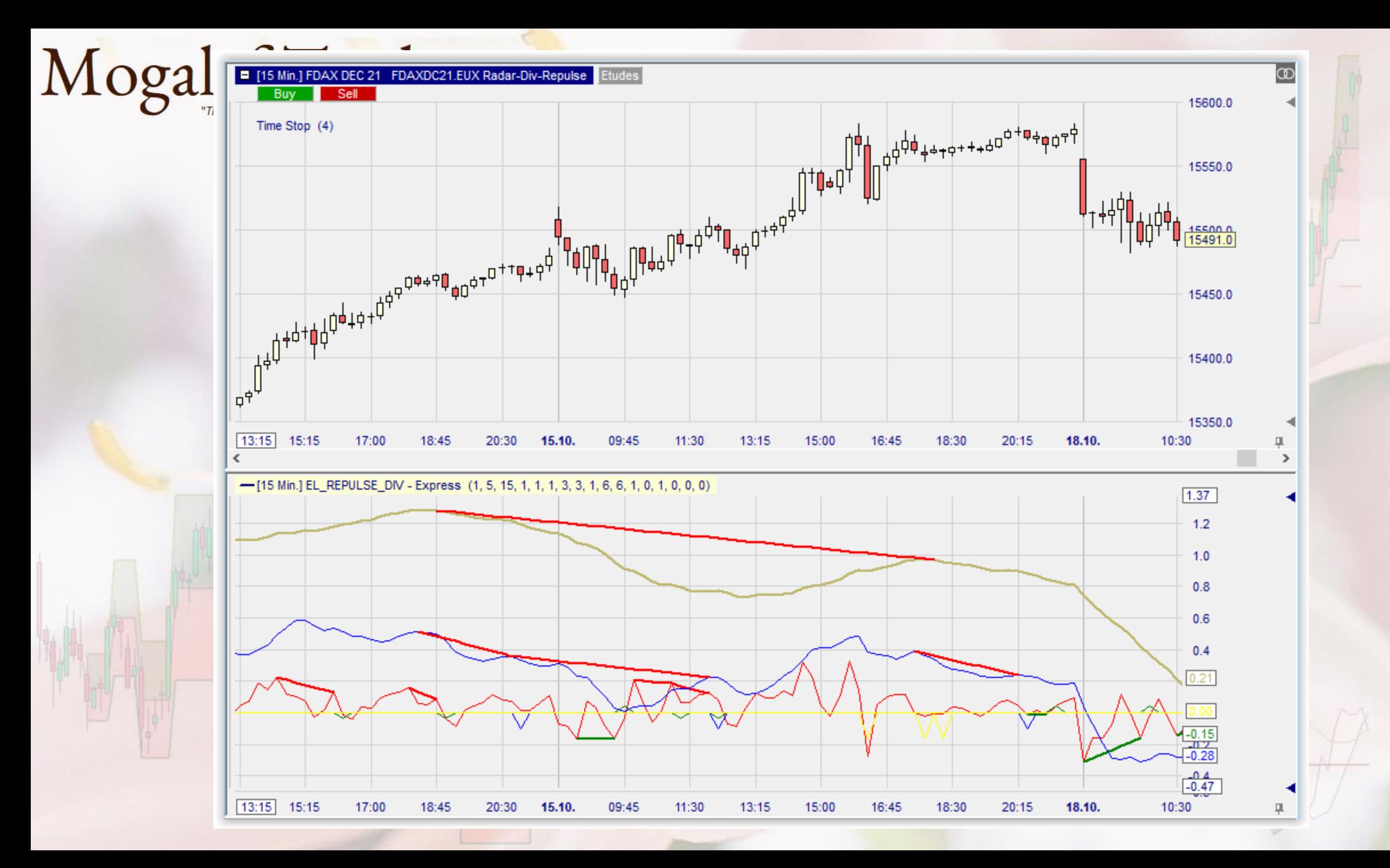

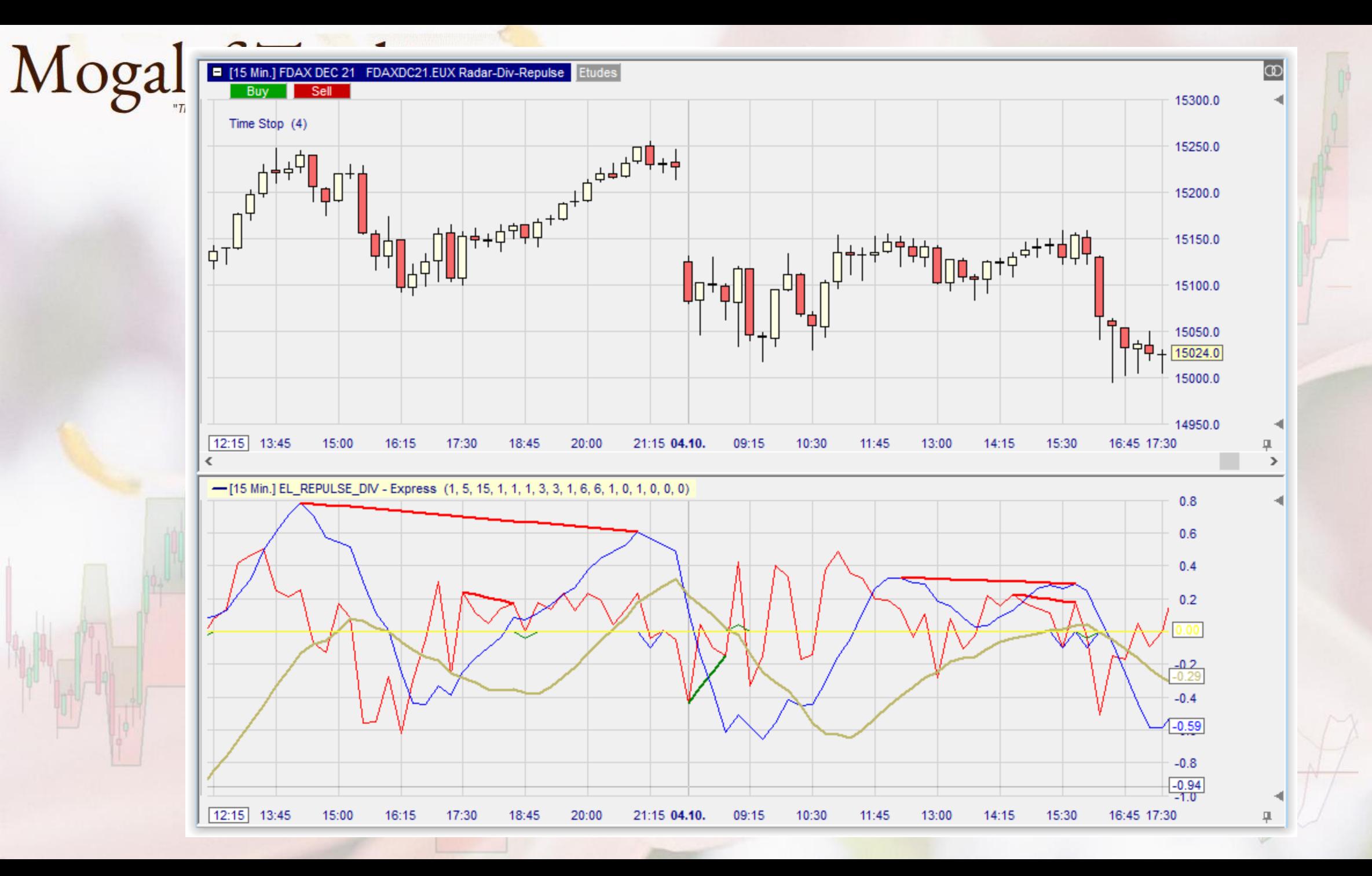

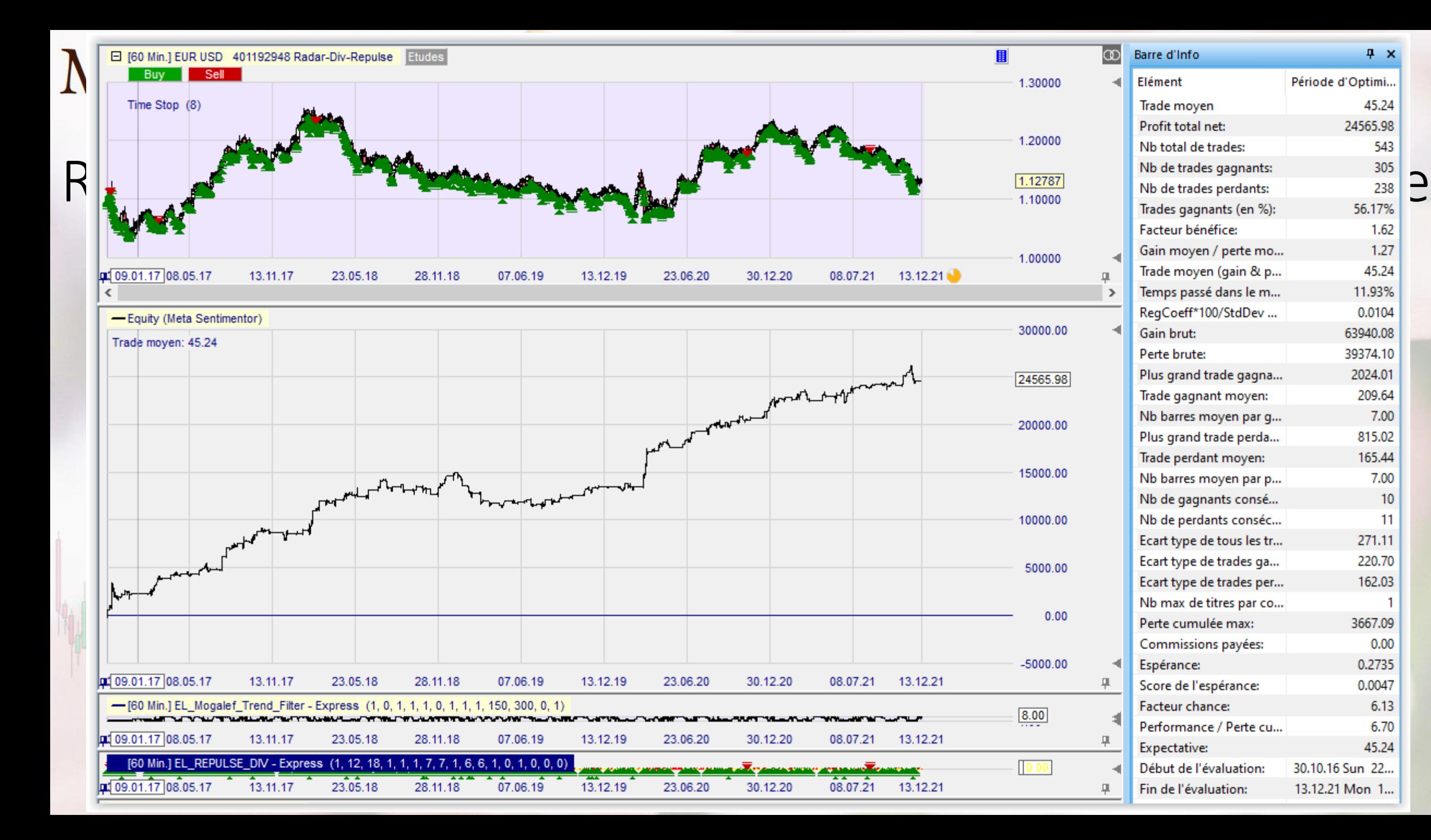

### Le nouveau paramètre « Durée Signal »

• Permet d'allier les divergences de Repulse avec un autre signal d'entrée.

Mogalef Trading

Ici, la cassure haussière ne provoque un achat que si le Repulse 15 a préalablement été en divergence haussière.

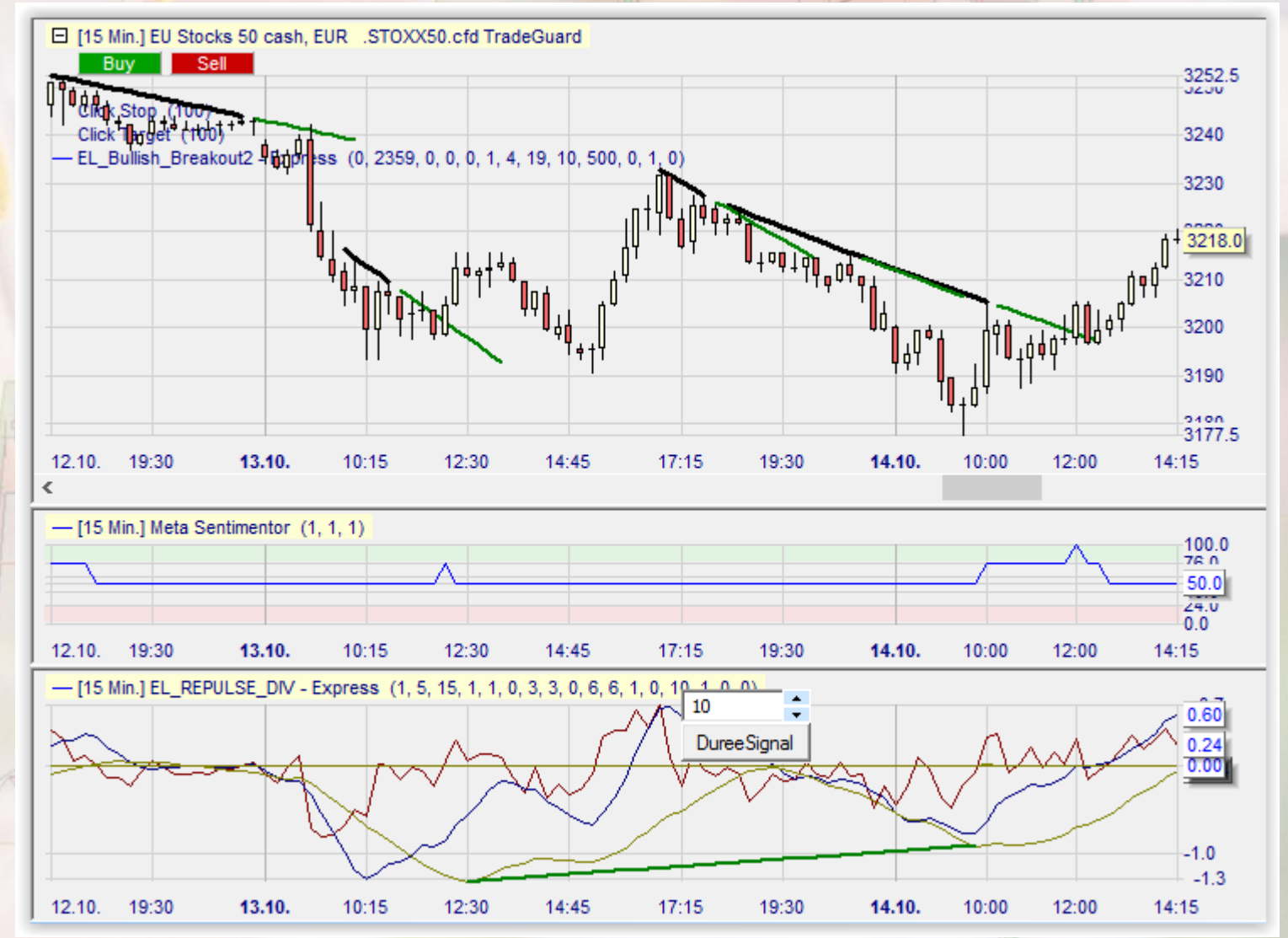

# Mogalef Trading Divergences Repulse15 sur Estx50 en 15 mn

• Avec juste un Time stop de 3 heures

(Cours pris en compte de 8h à 22h)

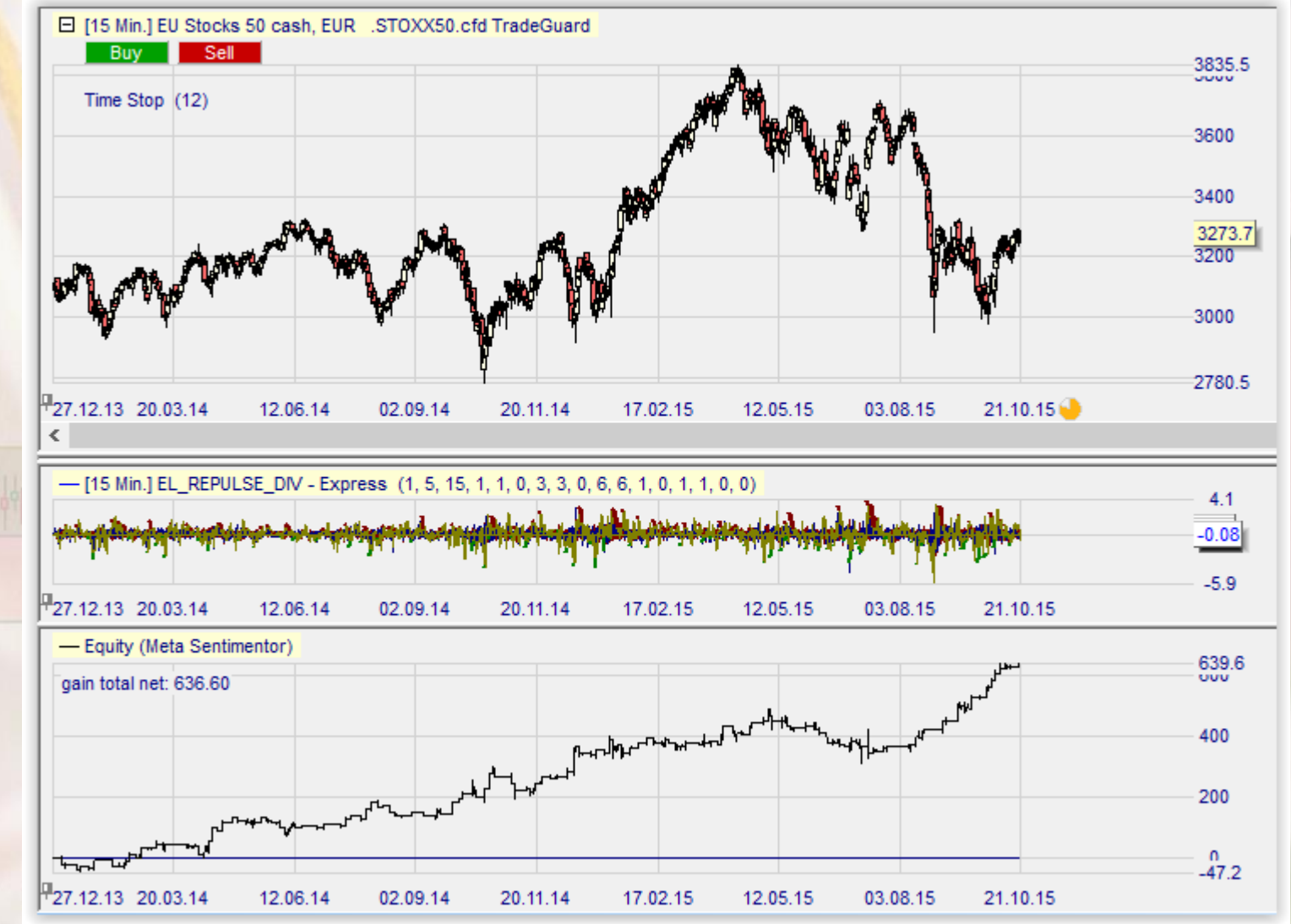

## STPMT : stochastique pondérée moyen terme

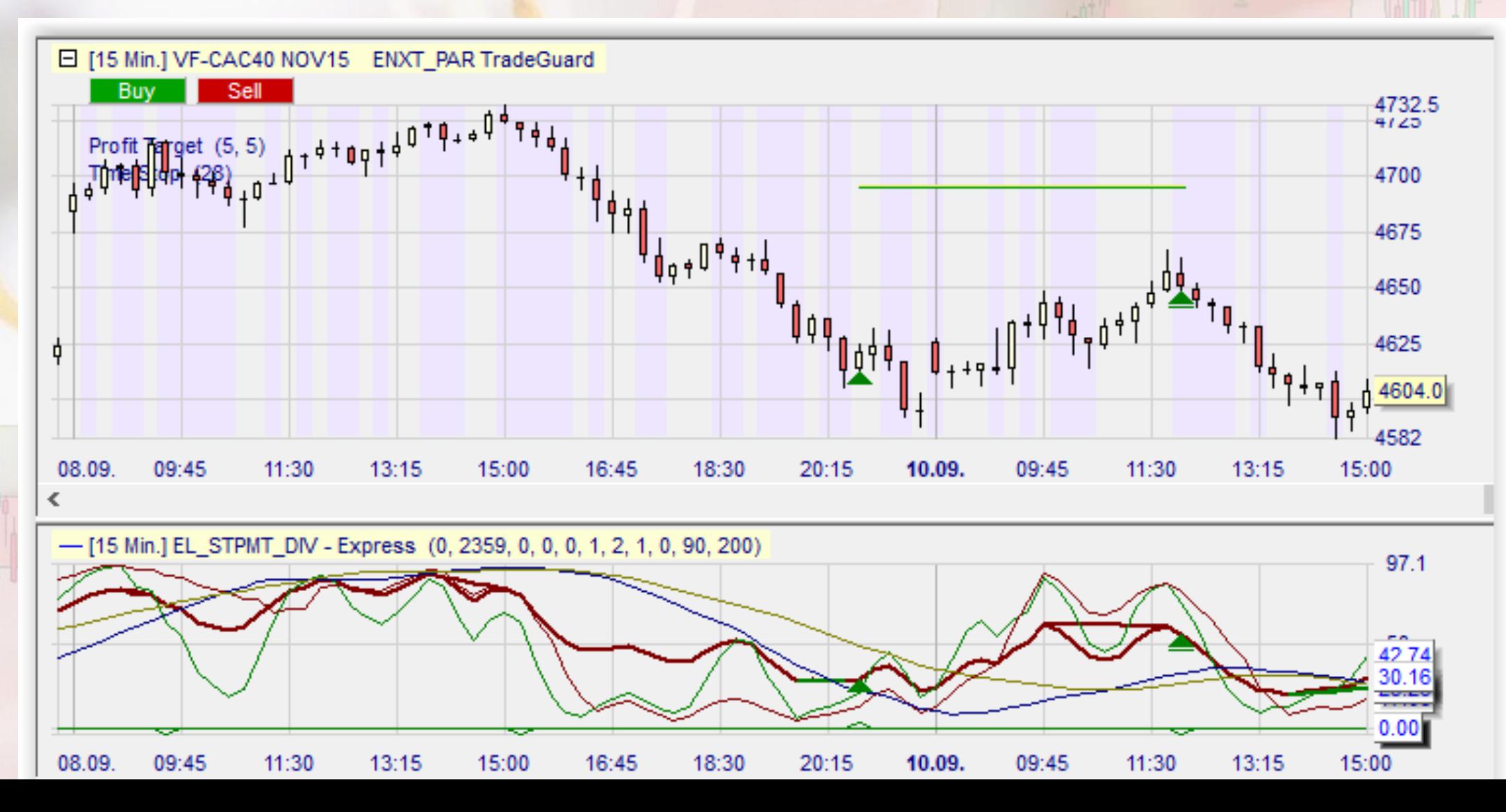

### En plus des divergences, indications de tendance

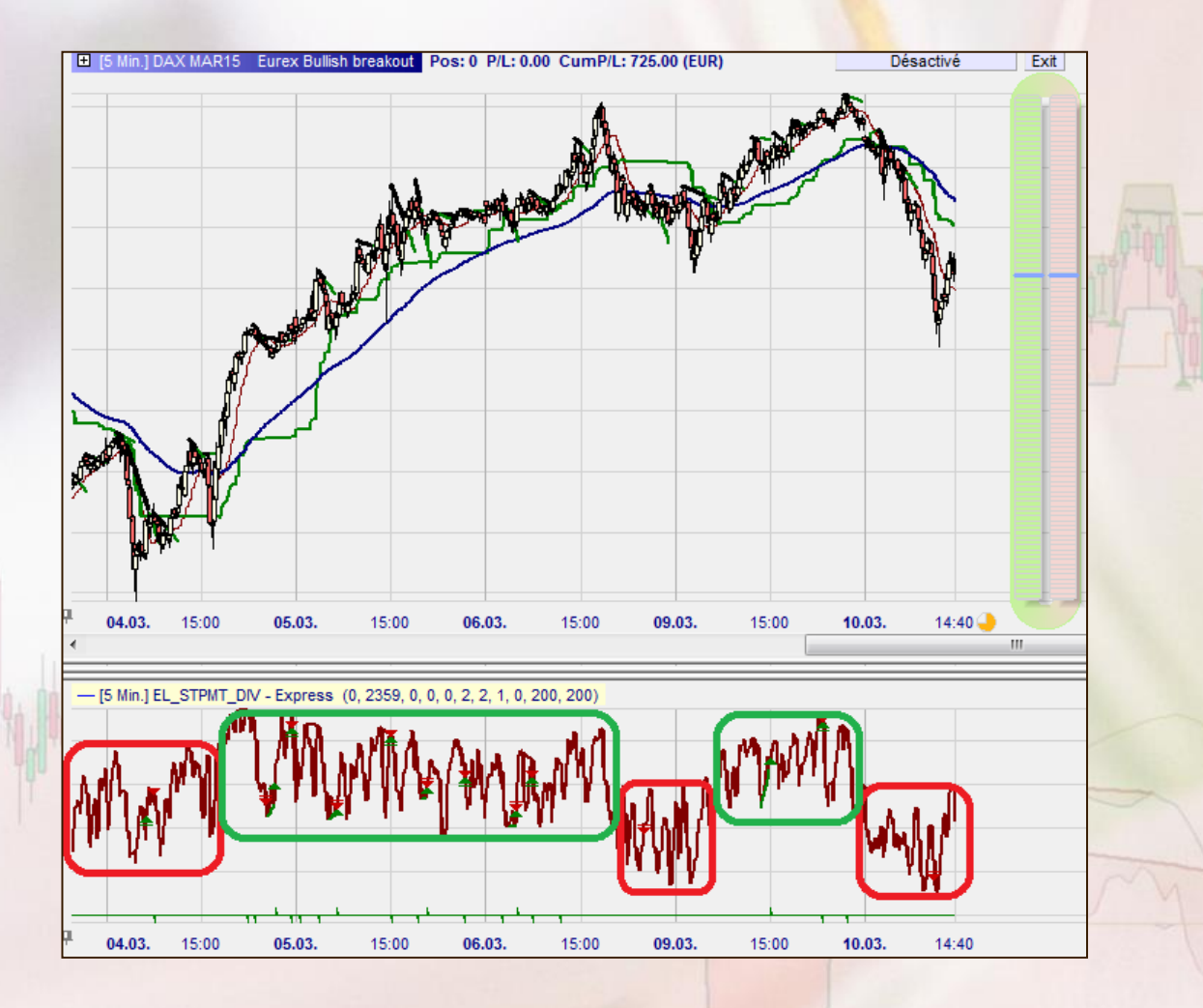

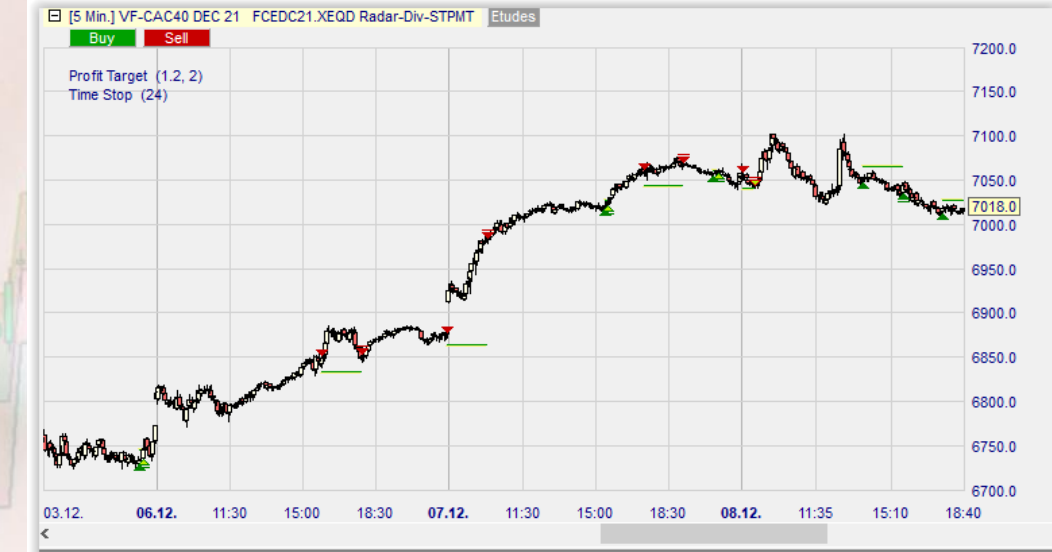

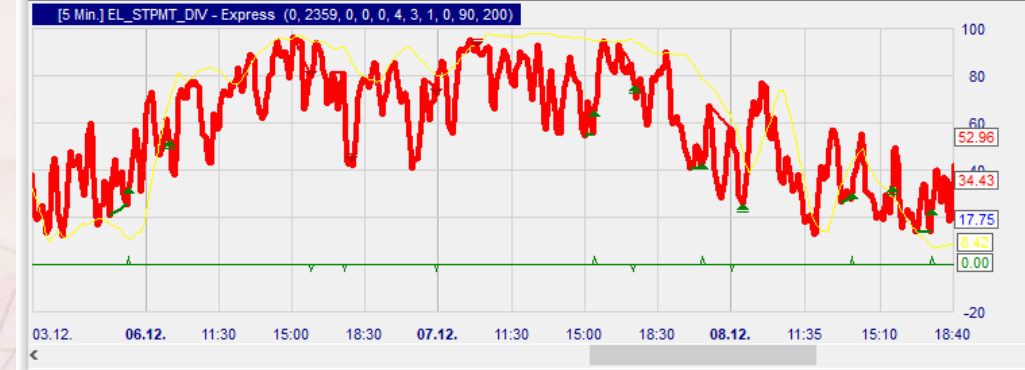

#### Groupages puis signal (ici divergences)

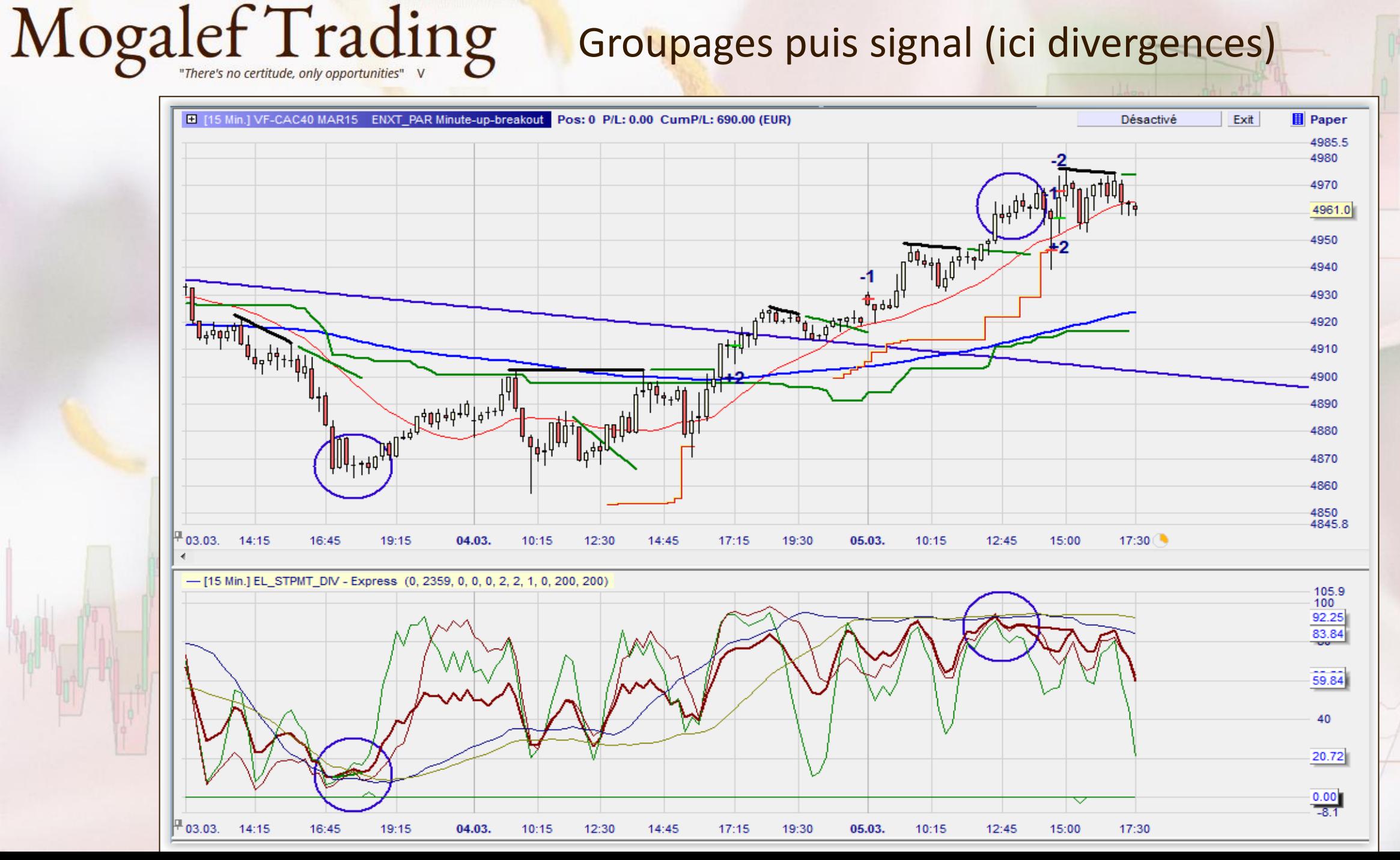

### Les paramètres du détecteur de divergence STPMT

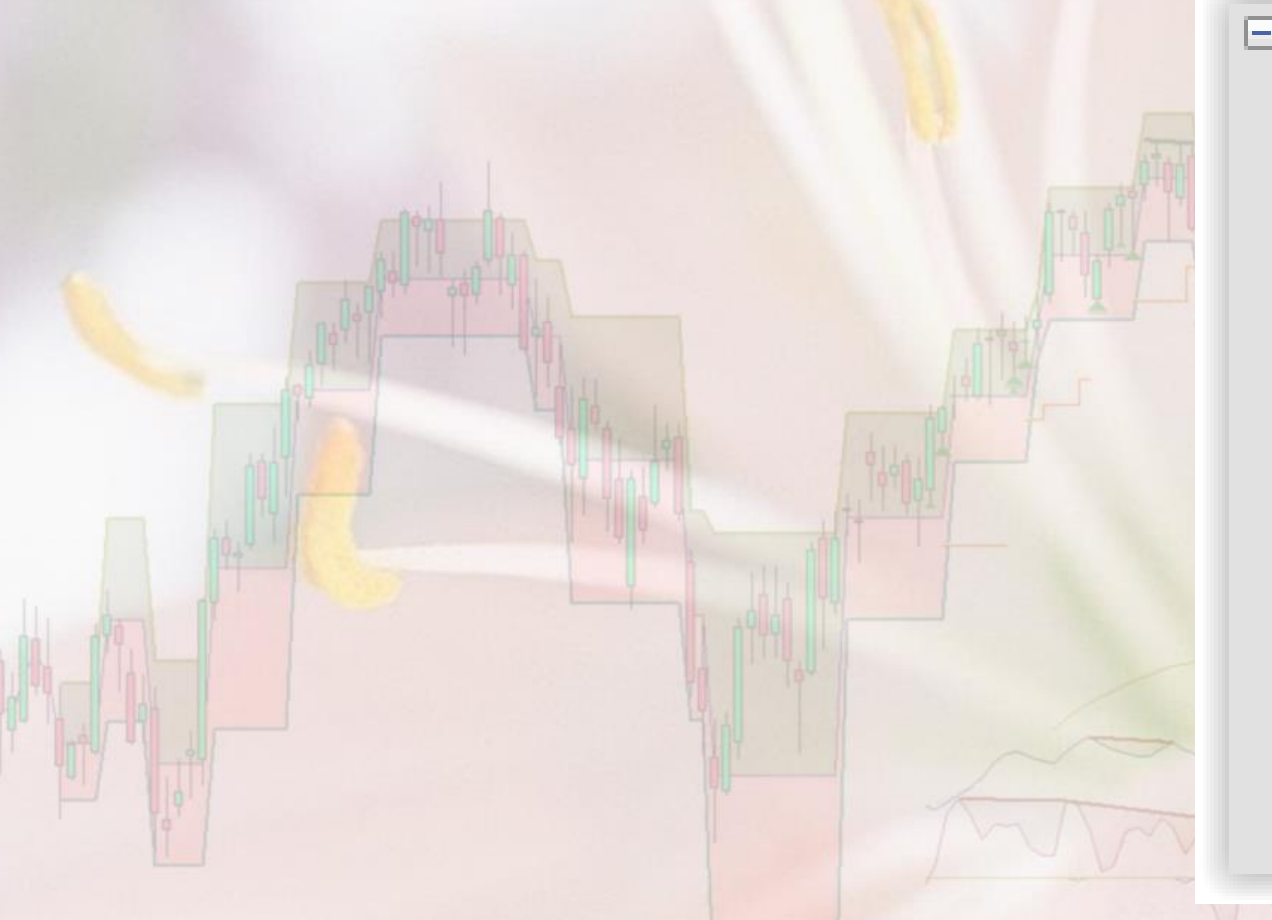

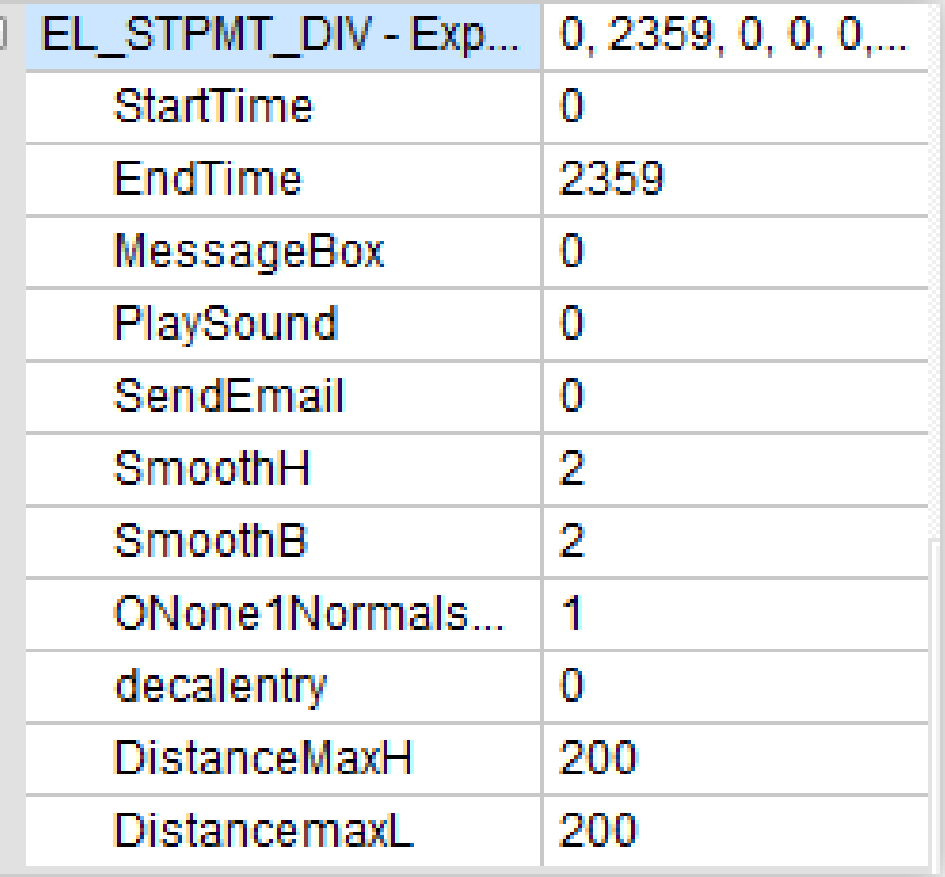

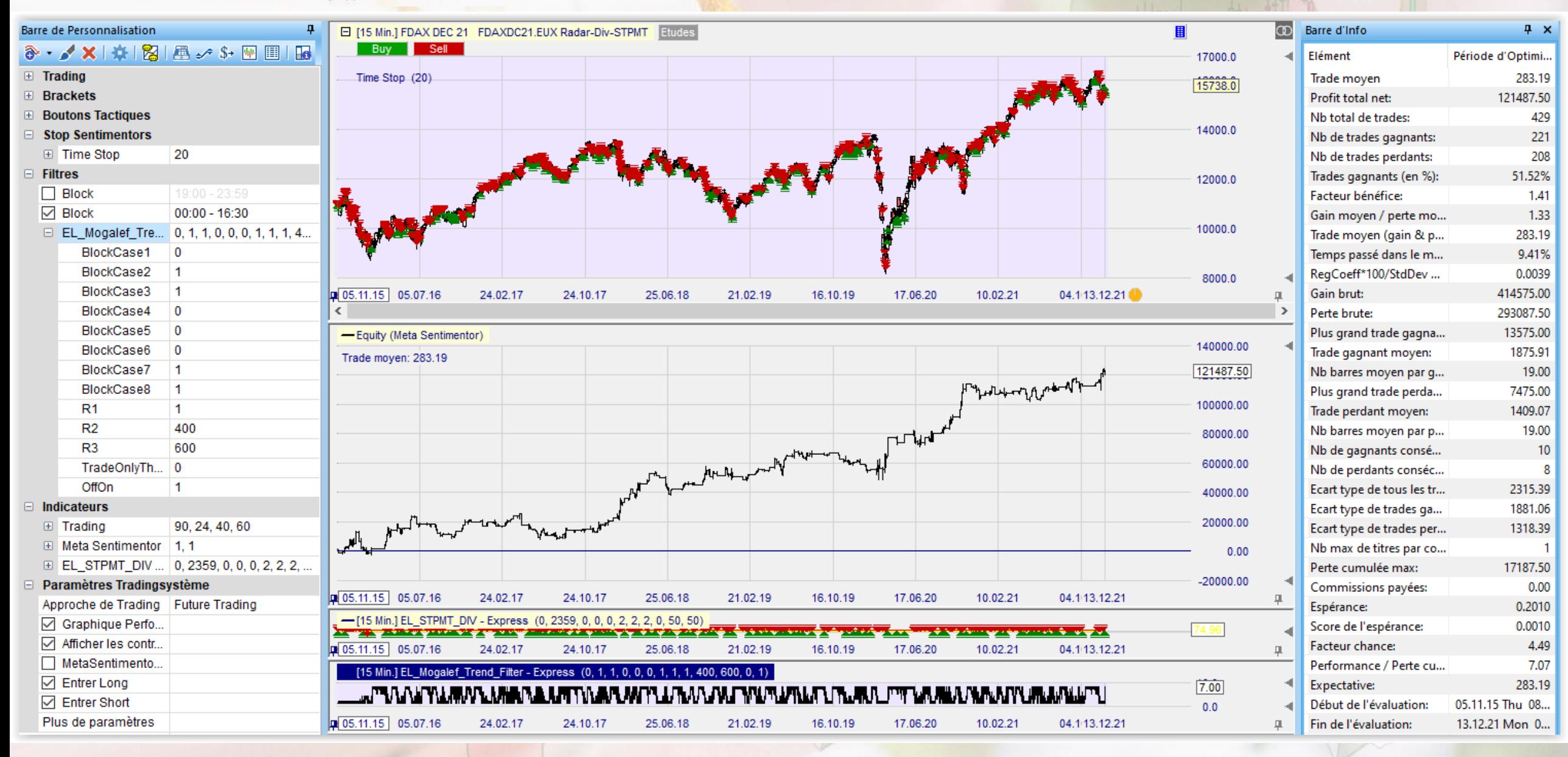

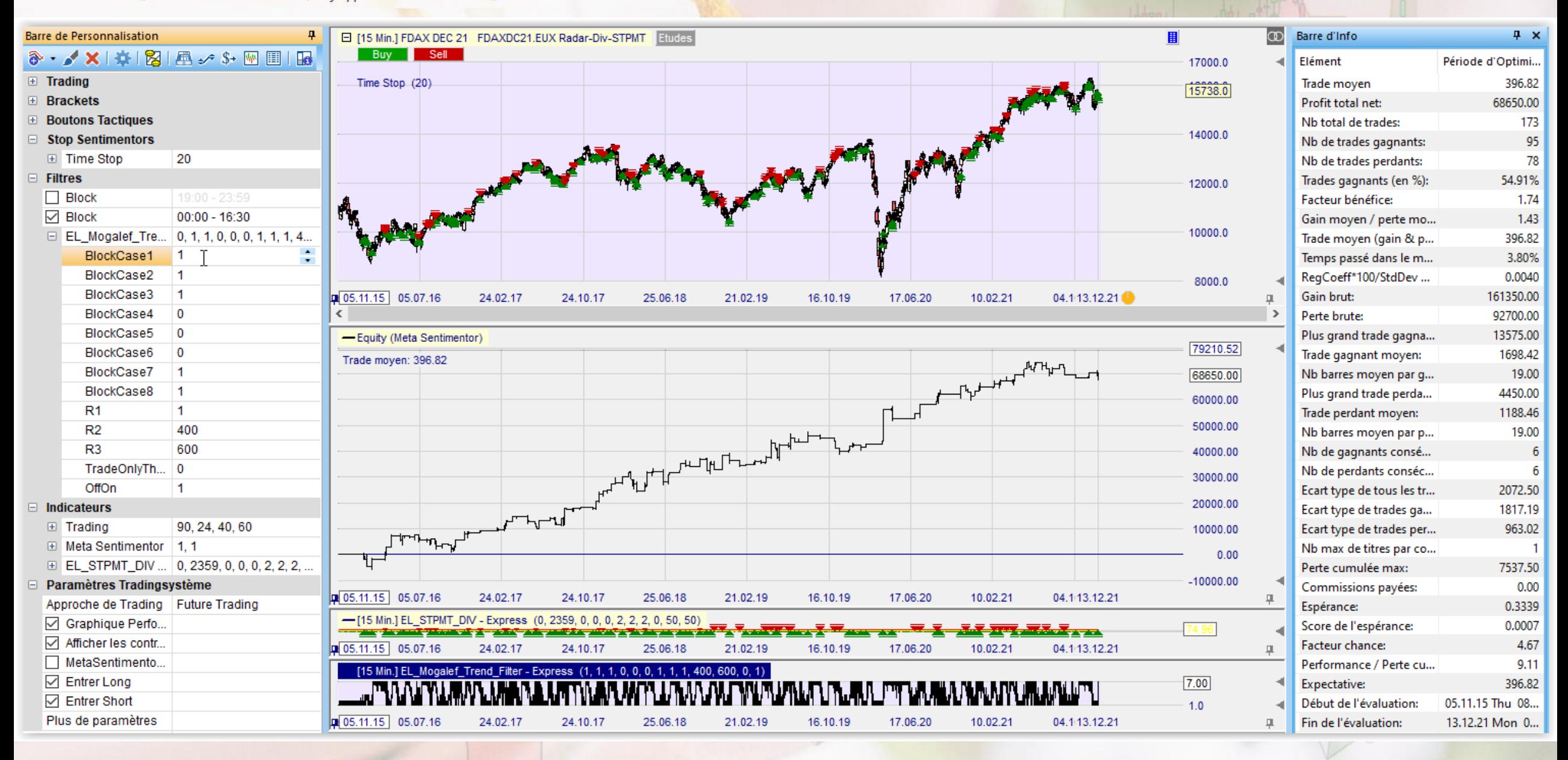

#### • 60' sans filtre

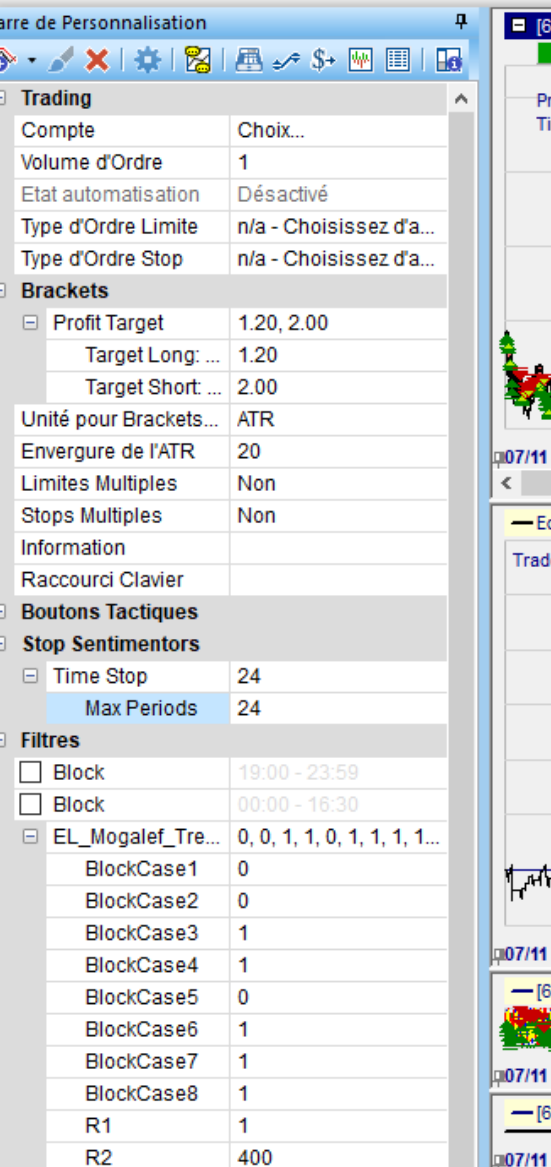

B

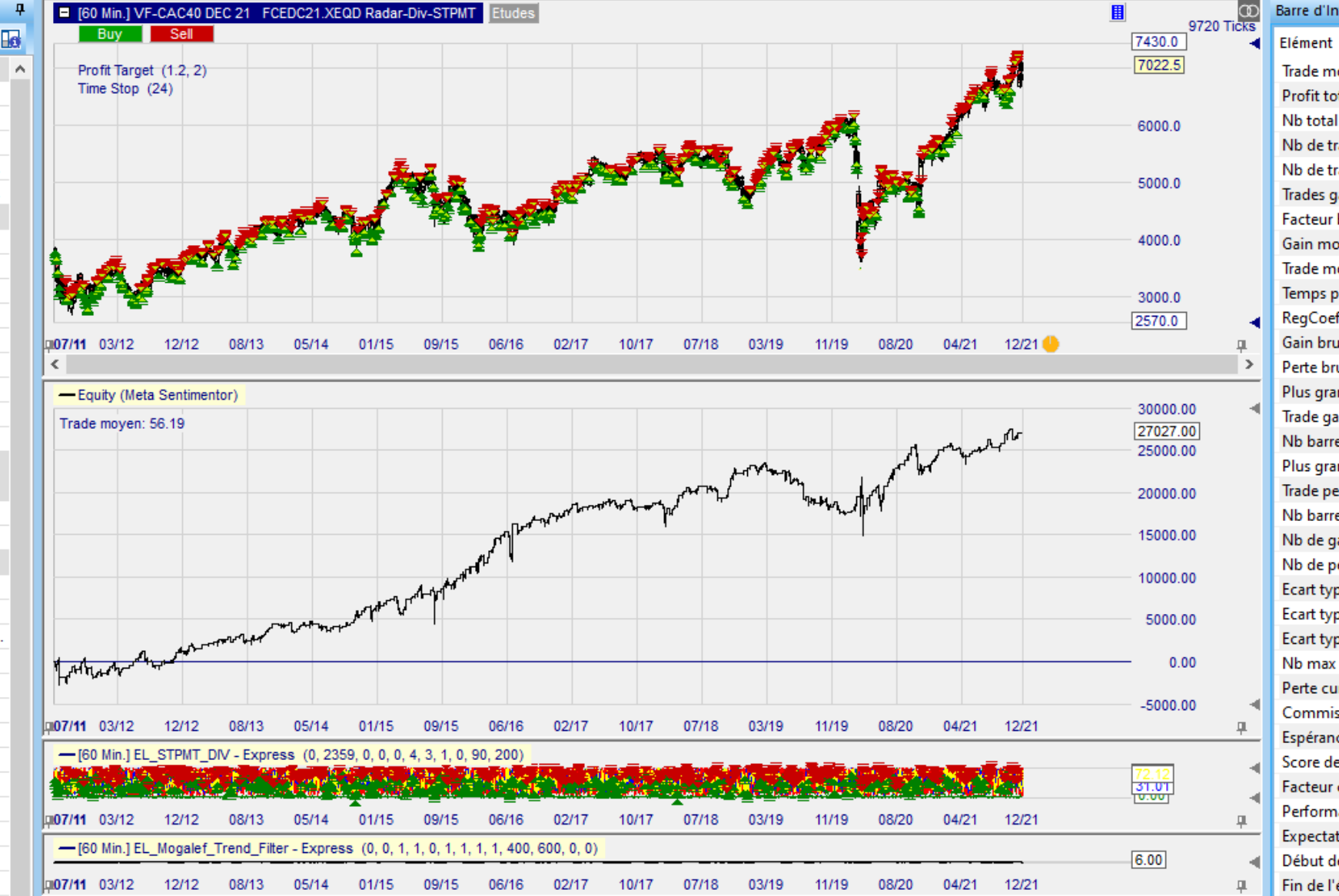

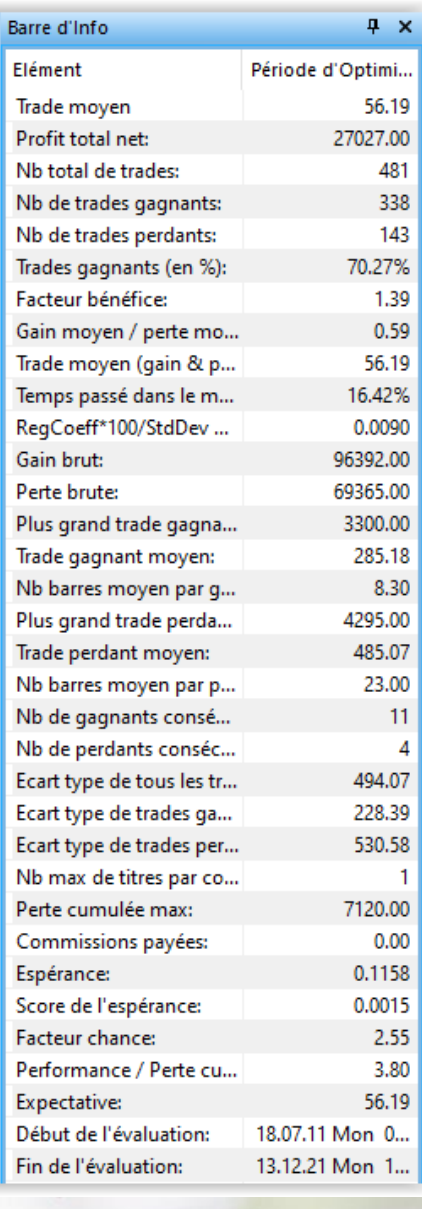

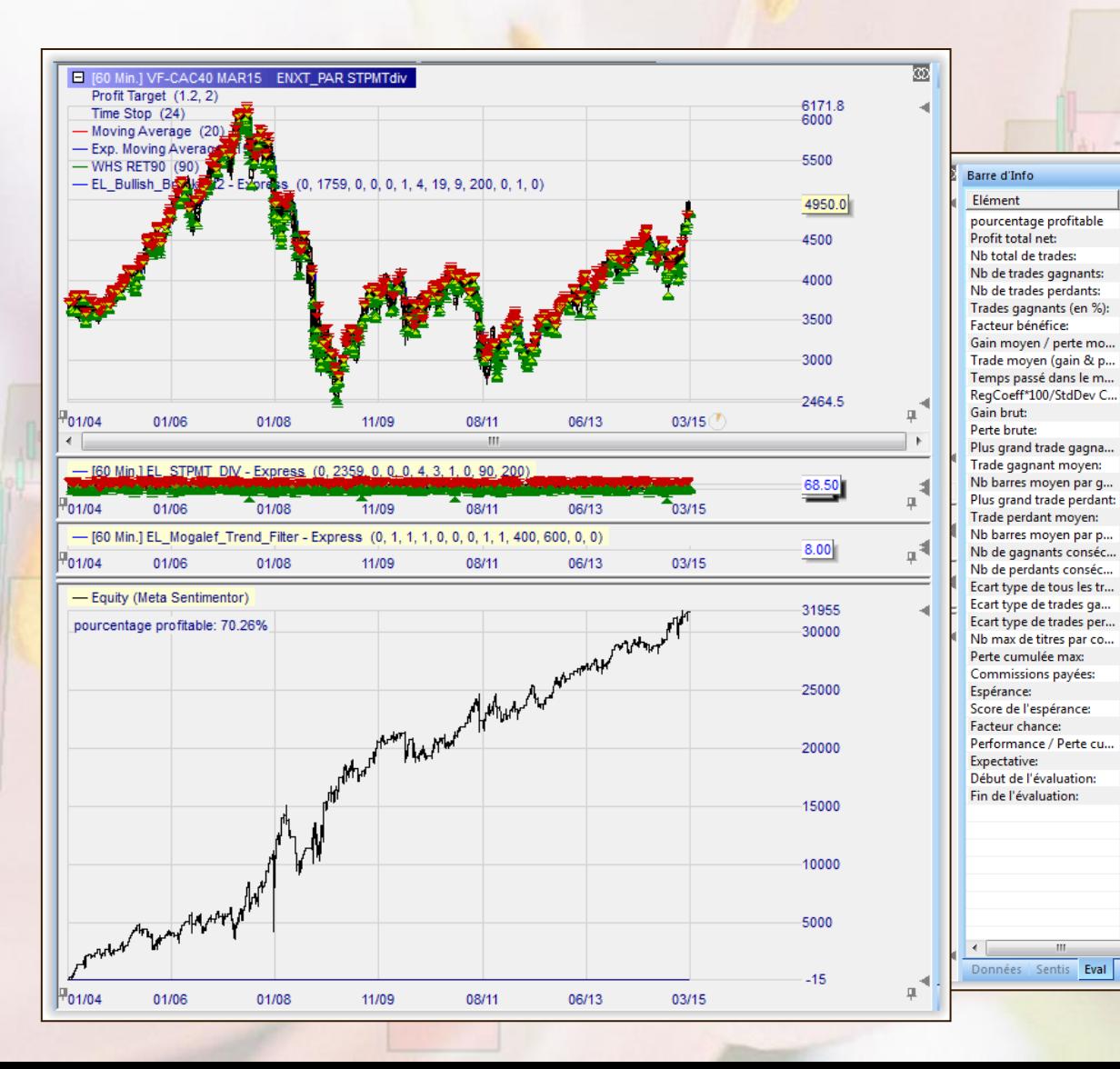

#### $\cdot$  60' sans filtre

Période d'...

70.26%

31955.00

491

345

146

1.49

 $0.63$ 

65.08

15.79%

 $-0.0000$ 

96535.00

64580.00

1830.00

279.81

2085.00

442.33

21.53

420.96

180.10

391.09

4765.00

0.1390

0.0018

5.50

6.71

65.08

02.01.04 F...

 $09.03.15...$ 

 $\mathbf{m}$ 

 $\overline{1}$ 

 $0.00$ 

 $12$ 

- 7

8.08

70.26%